# *NETYS RT* 1100-1700-2200-3300 VA

## Installations- und Bedienungsanleitung OE

- Installation and operating manual C<sub>N</sub>
	- Manual de instalación y uso **ES**
	- Asennus- ja käyttöohje CD
	- Manuel d'installation et d'utilisation GR
		- Manuale di installazione e uso  $\sqrt{\Gamma}$
- Прирачник за инсталација и употреба MK
	- Installatie– en bedieningshandleiding <a>
	Installatie– en bedieningshandleiding<br/>
	Installatie–
	- Dokumentacja Techniczno-Ruchowa PD
	- Manual de instalação e funcionamento PT
- Руководство по установке и эксплуатации (RU)
	- Navodila za priključitev in uporabo SL
	- Installations- och användarhandbok SV
		- 安装及操作手册(ZH)

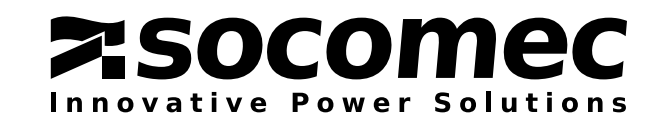

## GARANTIEZERTIFIKAT UND -BEDINGUNGEN

Für dieses Gerät gewährt SOCOMEC eine Garantie von 12 Monaten ab Kaufdatum gegen Herstellungs- und Materialfehler (neben den allgemeinen geltende Bedingungen gelten lokale Garantiebedingungen). Das vorliegende Garantiezertifikat sollte NICHT per E-Mail versandt werden, sondern vom Kunden für den Fall eines Reparatur- oder Ersatzanspruchs zusammen mit dem Kaufbeleg aufbewahrt werden.

Die Garantielaufzeit beginnt mit dem Datum, an dem der Käufer das neue Produkt im Laden oder bei einem offiziellen Händler erworben hat (Referenzdatum ist das Datum auf dem Kaufbeleg).

Es wird eine Rückgabegarantie gegeben: kostenlose Komponenten und Arbeitszeiten für Reparaturen, alle auszutauschenden Produkte müssen auf Risiko und Kosten des Kunden an SOCOMEC oder autorisierte Kundenzentren zurück gegeben werden.

Die Garantie gilt auf Landesebene. Bei einer Verwendung der USV im Ausland beschränkt sich die Garantie auf zur Fehlerbehebung verwendete Teile.

Beachten Sie bitte Folgendes, wenn Sie einen Garantieanspruch geltend machen möchten:

- Das Produkt muss in der Originalverpackung zurückgesendet werden. Wird diese nicht benutzt, werden etwaige Transportschäden nicht von der Garantie abgedeckt;
- Dem Produkt muss ein Kaufbeleg wie eine Rechnung oder Empfangsbestätigung mit Angabe des Kaufdatums und der Produktkennnummer (Modell-, Seriennummer) beiliegen. Weiterhin ist die Referenznummer für die Rücksendung des Produkts zur Reparatur zusammen mit einer detaillierten Beschreibung des Produktdefekts anzugeben. Bei Fehlen eines dieser Informationen wird die Garantie ungültig. Die Autorisierungsnummer wird vom Servicecenter telefonisch beim Eingang der korrekten Informationen über die betreffende Störung ausgegeben;
- Falls es nicht möglich ist, den Kaufnachweis beizulegen, wird die Seriennummer zur Berechnung des wahrscheinlichen Ablaufdatums der Garantie herangezogen; dies kann zu einer Reduzierung des ursprünglichen Garantiezeitraums führen.

Die Garantie auf dieses Produkt deckt keine Schäden ab, die durch Unachtsamkeit, Nachlässigkeit (unsachgemäßer Gebrauch: falsche Eingangsleistung, Explosionen, zu hohe Feuchtigkeit, falsche Temperatur, schlechte Belüftung usw.), Manipulation oder nicht autorisierte Reparaturarbeiten entstanden sind.

Während der Garantiezeit behält sich SOCOMEC das Recht vor, nach eigenem Ermessen zu entscheiden, die Reparatur des Produkts vorzunehmen oder defekte Teile mit neuen oder gebrauchten Teilen zu ersetzen, die den Funktionen und Leistungen von Neuteilen entsprechen.

Diese Garantie für Batterien ist nur dann gültig, wenn die Aufladeintervalle gemäß den Angaben des Herstellers eingehalten wurden. Beim Kauf des Produkts ist darauf zu achten, dass das auf der Verpackung angegebene Datum der nächsten Aufladung nicht bereits überschritten wurde.

#### **Batterie**

- Batterien fallen unter die Gebrauchsartikel und sind deshalb nur gegen Herstellungsdefekte gewährleistet.
- Batterien sind gemäß den Herstellerempfehlungen zu lagern.
- Diese Garantie ist nur dann gültig, wenn die Batterie-Aufladeintervalle des Herstellers eingehalten wurden. Beim Kauf des Produkts ist darauf zu achten, dass das auf der Verpackung angegebene Datum der nächsten Aufladung nicht bereits überschritten wurde.

#### **Optional**

Eine 12-monatige Rückgabegarantie wird optional angeboten.

#### Softwareprodukte

Softwareprodukte sind für 90 Tage in die Garantie eingeschlossen. Es wird garantiert, dass die Software funktioniert wie im Handbuch, das diesem Produkt beigelegt ist, beschrieben. Zusammen mit den Geräten verwendete Hardware-Medien und -Zubehör (wie Disketten, Kabel etc.) werden für die Dauer von 12 Monaten ab Kaufdatum gegen jegliche Herstellungs- oder Materialdefekte garantiert.

In keinem Fall übernimmt SOCOMEC die Haftung für Schäden (einschließlich Gewinnverluste, Unterbrechung der Geschäftsaktivität, Datenverlust oder andere wirtschaftliche Einbußen, egal in welchem Umfang), die sich aus der Verwendung des Produkts ergeben. Diese Bedingungen unterliegen italienischem Recht. Gerichtsstand ist Vicenza/Italien.

SOCOMEC behält sich das vollständige und exklusive Eigentumsrecht für dieses Dokument vor. Dem Empfänger wird lediglich das Recht zur persönlichen Nutzung des Dokuments in Bezug auf die von SOCOMEC bezeichnete Anwendung gewährt. Jegliche Vervielfältigung, Änderung oder Veröffentlichung dieses Dokuments ganz oder in Teilen in irgendeiner Weise darf nur mit ausdrücklicher schriftlicher Genehmigung von Socomec erfolgen.

Dieses Dokument ist nicht verbindlich. SOCOMEC behält sich das Recht vor, ohne vorherige Ankündigung Änderungen vorzunehmen.

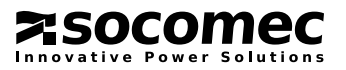

## INHALTSVERZEICHNIS

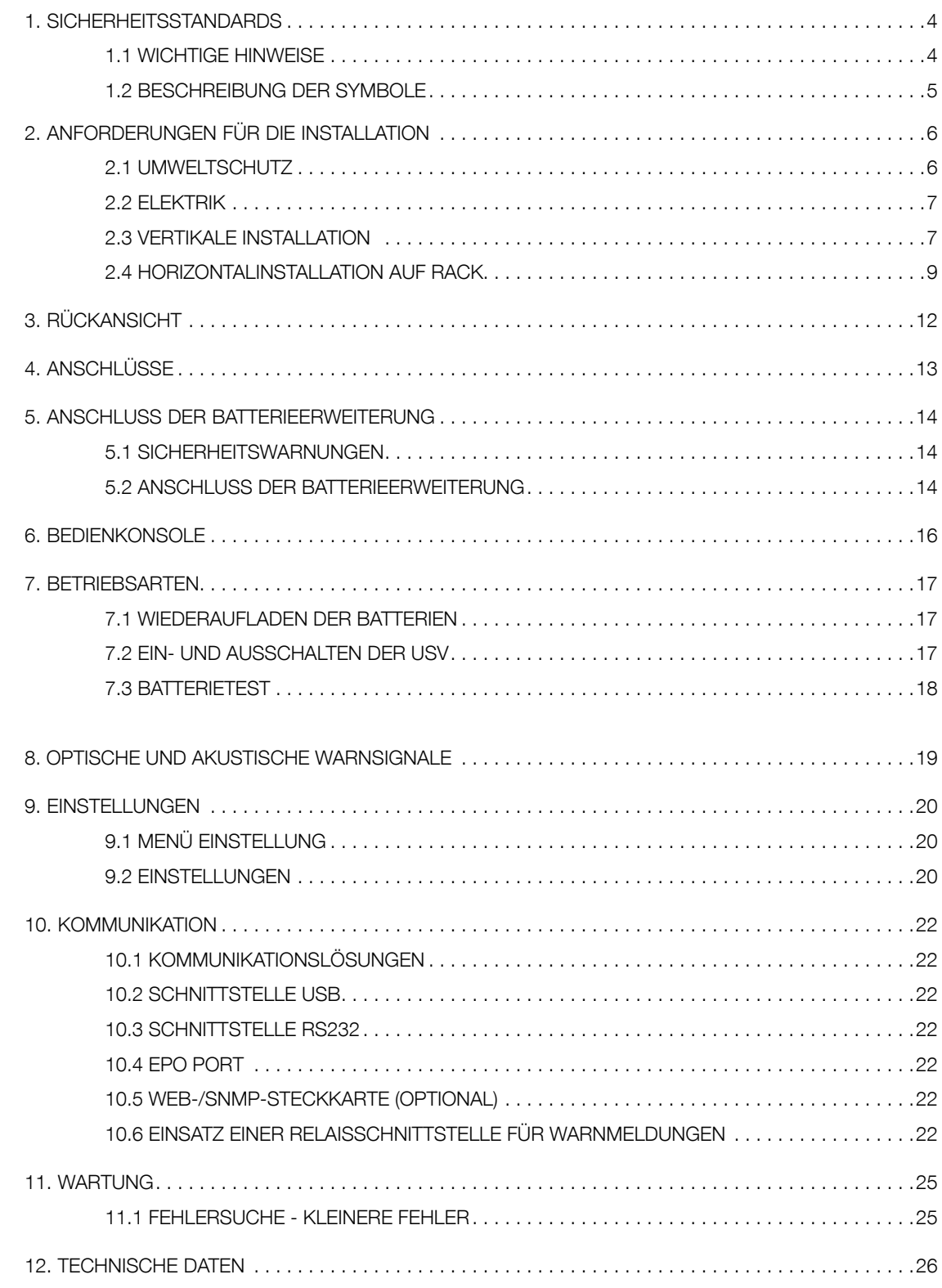

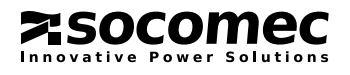

## 1. SICHERHEITSSTANDARDS

### 1.1 WICHTIGE HINWEISE

Um ein sofortiges Nachschlagen der Betriebsbedingungen zu ermöglichen, ist dieses Handbuch stets in der Nähe der USV an einem sicheren Ort aufzubewahren. Lesen Sie das Handbuch sorgfältig durch, bevor Sie die Anlage an den Wechselstromeingang und die nachgeschalteten Geräte anschließen. Vor der ersten Inbetriebnahme der USV hat sich der Bediener mit dem Betrieb, allen Bedienelementen/Steuerungen und allen technischen Eigenschaften und Funktionsmerkmalen vertraut zu machen, um Verletzungen von Personen oder Schäden am Gerät zu vermeiden.

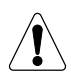

#### WARNUNG!

Es handelt sich hier um ein Produkt zu gewerblichen und industriellen Zwecken in der zweiten Umgebung. Um elektromechanische Störungen zu vermeiden, sind eventuell Installationsbeschränkungen und zusätzliche Maßnahmen zu beachten.

• Das von Ihnen ausgewählte Produkt ist ausschließlich für eine gewerbliche und industrielle Verwendung vorgesehen.

Um für so genannte "kritische Anwendungen" wie z. B. Lebenserhaltungssysteme, medizinische Anwendungen, den gewerblichen Transport, Nukleareinrichtungen oder andere Anwendungen oder Systeme in Frage zu kommen, die schwere Verletzungen oder Schäden verursachen können, müssen solche Produkte die gesetzlichen Vorschriften und Standards erfüllen und sind daher entsprechend anzupassen.

Im Falle eines solchen Einsatzes empfehlen wir Ihnen, zuerst mit SOCOMEC UPS Kontakt aufzunehmen, um sich bestätigen zu lassen, dass die vertragsgegenständlichen Produkte geeignet sind, dem von den geltenden Gesetzen, Vorschriften und Spezifikationen geforderten Sicherheitsniveau zu genügen.

- Verwenden Sie die USV gemäß den technischen Daten in diesem Handbuch.
- Zur Erfüllung der Betriebsanforderungen für die Notabschaltung (ESD) ist ein spezifischer Eingang mit Fernabschaltung ESD/ EPO erhältlich.

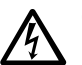

#### GEFAHR!

Um die Gefahr eines Elektroschocks zu vermeiden, muss die USV mit einer Buchse mit Erdanschluss ausgestattet sein. Die Verwendung des mitgelieferten Kabels ist Pflicht (siehe - ANSCHLÜSSE).

- Dieser Erdanschluss gewährleistet den sicheren Anschluss aller Geräte, die von der USV versorgt werden. Bei Nichterfüllung dieser Anforderung übernimmt der Hersteller keinerlei Haftung für etwaige Schäden oder Unfälle, die sich darauf ergeben.
- Trennen Sie bei einem auftretenden Stromausfall keinesfalls das Netzkabel vom Hauptnetz, da in diesem Fall der Erdanschluss sowohl für die USV als auch für die Geräte elektrisch getrennt würden.
- Die USV generiert einen Fehlerstrom von ca. 3 mA. Stellen Sie sicher, dass der von der Last erzeugte Leckstrom nicht größer als 0,5 mA ist, damit das System gemäß Sicherheitsstandard ausgelegt ist. Sollte der Leckstrom von der Last diesen Grenzwert überschreiten, schließen Sie den PE-Schutzanschluss der USV direkt an das Erdungssystem an.
- Wenn sich bei der Verwendung der USV eine Gefahrensituation ergibt, isolieren Sie die Anlage von der Stromversorgung (wenn möglich über einen Schalter an der vorgeschalteten PDU) und nehmen Sie eine komplette Abschaltung des Gerätes vor.
- Die USV integriert mit den Batterien eine elektrische Energiequelle. Der USV-Ausgang kann deshalb selbst dann unter Strom stehen, wenn die Anlage nicht an die Wechselstromversorgung angeschlossen ist.
- Alle Wartungsarbeiten sind ausschließlich von befugtemFachpersonal durchzuführen. Die USV generiert hohe interne Spannungen, die eine Gefahr für nicht qualifiziertes/erfahrenes Wartungspersonal darstellen.
- Versuchen Sie niemals, die Batterien aufzubrechen oder anderweitig zu öffnen. Die wartungsfreien Komponenten der versiegelten Zelle enthalten gesundheitsschädliche und umweltgefährdende Substanzen. Falls die Batterie leckt oder weiße pulverförmige Ablagerungen aufweist, darf die USV nicht eingeschaltet werden.

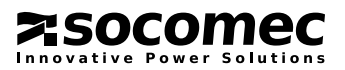

- Schützen Sie die USV in jedem Fall vor Regen und anderen Flüssigkeiten. Führen Sie keine Fremdobjekte in den Schrank ein.
- Bei Ersatz der Batterien mit einem falschen Typ besteht Explosionsgefahr.
- Altbatterien sind bei autorisierten Recycling-Centern zu entsorgen.

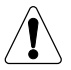

Vermeiden Sie unbedingt das Berühren der Batterien, da es keine Trennung gibt zwischen den Batterien und der Stromquelle.

#### VORSICHT!

An den Batterien ist stets die Gefahr eines hohen Kurzschluss-Stroms sowie eines Stromschlags vorhanden.

• Sollte die Anlage entsorgt werden müssen, ist ein Spezialunternehmen dafür zu beauftragen. Dieses hat dann die verschiedenen Komponenten zu separieren und gemäß den örtlichen Bestimmungen des Landes zu recyceln.

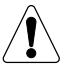

VORSICHTSMASSNAHMEN BEI BESCHÄDIGUNG SPRITZFREIE BATTERIEN

Verpackungen, die so beschädigt, durchlöchert oder eingerissen sind, dass der Inhalt sichtbar ist, müssen in einem abgetrennten Bereich aufbewahrt werden, wo sie von einer qualifizierten Person inspiziert werden können. Bei nicht versandfähigen Verpackungen ist der Inhalt sofort zu sichern und der Absender bzw.Empfänger zu kontaktieren.

Alle Verpackungsmaterialien sind gemäß den Gesetzen und Vorschriften des jeweiligen Landes zu entsorgen.

### 1.2 BESCHREIBUNG DER SYMBOLE

Alle Vorsichtsmaßnahmen und Warnungen auf den Etiketten und Schildern innen und außen an der Anlage sind zu beachten.

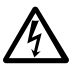

GEFAHR! HOHE SPANNUNG (SCHWARZ/GELB)

**ERDANSCHLUSS** 

VOR DEM ERSTEN GEBRAUCH DER EINHEIT DAS HANDBUCH DURCHLESEN

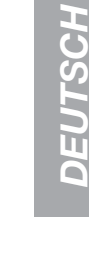

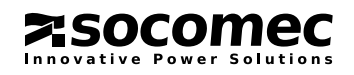

## 2. ANFORDERUNGEN FÜR DIE INSTALLATION

Berücksichtigen Sie bei der USV-Installation folgende Bedingungen:

### 2.1 UMWELTSCHUTZ

- NETYS-Anlagen sind für eine Verwendung in geschlossenen Räumen vorgesehen.
- Positionieren Sie die USV auf einer ebenen und stabilen Oberfläche in einem gut belüfteten Raum mit ausreichendem Abstand zu Wärmequellen und unter Vermeidung direkter Sonneneinstrahlung.
- Installieren Sie die USV nicht in staubigen Umgebungen.
- Installieren Sie die USV Anlage nicht in der Nähe von Wasser oder in feuchter Umgebung.
- Kondensation kann auftreten, wenn das USV-System direkt aus einer kalten Umgebung in eine warme gebracht wird. Die USV Anlage muss vor der Installation vollständig trocken sein. Die USV Anlage muss vor dem Anschließen mindestens zwei Stunden lang in der Umgebung stehen, um sich zu akklimatisieren.
- Die Umgebungstemperatur sollte zwischen 0 °C und 40 °C, und die relative Feuchtigkeit unter 90% (ohne Kondensation) gehalten werden; die optimale Temperatur für eine maximale Lebensdauer der Batterie beträgt 15-20 °C.
- Auf der Vorder- und der Rückseite muss ein Freiraum von mindestens 15 cm verbleiben, um eine ausreichende Belüftung bzw. den Zugang zur Rückseite zu gewährleisten.
- Stellen Sie die USV oder andere schwere Objekte nicht auf Kabeln ab.

### 2.2 ELEKTRIK

• Prüfen Sie, ob Betriebsspannung und Frequenzeinstellungen für die vorhandene Hauptstromversorgung geeignet sind. Details zur USV finden Sie auf dem Datenschild auf der Rückseite.

• Die Buchse für die Stromversorgung aus dem Hauptnetz muss über einen 30 mA Reststrom-LS-Schalter des Typs A geschützt sein.

- Wenn die USV an diese Hauptnetzbuchse angeschlossen ist, darf das Neutralsystem nicht verändert werden
- Stellen Sie sicher, dass ein zuverlässiger Erdanschluss vorhanden ist.

• Schließen Sie die USV Anlage nur an eine geerdete, gegen Stromschlag gesicherte Steckdose an, die leicht zugänglich ist und direkt in nächster Umgebung der USV liegt.

- Stellen Sie sicher, dass externe Batteriequellen geerdet sind.
- Für den seriellen RS232-Anschluss sind ausschließlich die gelieferten Kabel und Zubehörteile zu verwenden.

• Schließen Sie keine Geräte oder Vorrichtungen an die USV-Ausgangssteckdosen an, die zur Überlastung der USV führen würden (wie Laserdrucker).

• Bei der ersten Inbetriebnahme der USV ist die Batterie mindestens 8 Stunden lang aufzuladen.

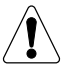

#### VORSICHTSMASSNAHMEN BEI EINEM SCHADEN

DIE BATTERIEN DÜRFEN NICHT UMGEDREHT WERDEN.

Verpackungsmaterial, das gebrochen oder zerrissen ist oder Einstiche aufweist, sodass der Inhalt erkennbar ist, muss in einem sicheren Bereich separat gehalten und von erfahrenen Mitarbeiter geprüft werden. Bei nicht versandfähigen Verpackungen ist der Inhalt sofort zu sichern und der Absender bzw. Empfänger zu kontaktieren.

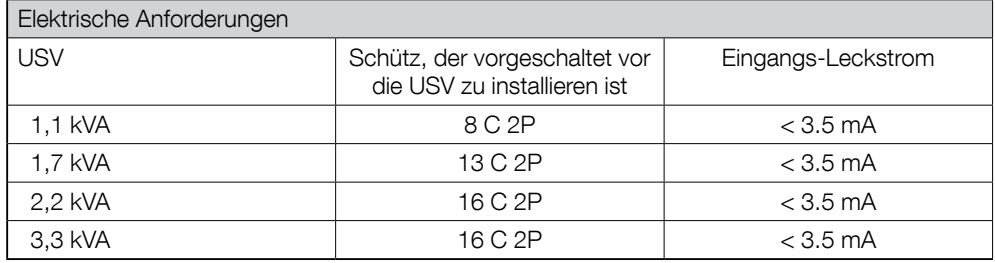

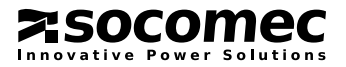

### 2.3 VERTIKALE INSTALLATION

Korrekte Installation Falsche Installation

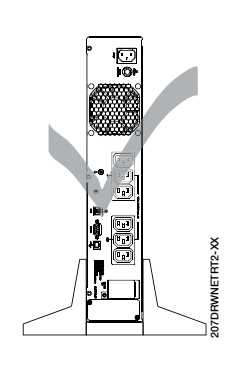

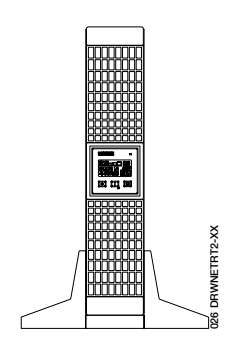

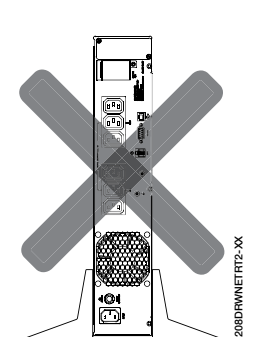

#### USV-Installation USV-Installation mit 1 Batterieerweiterung

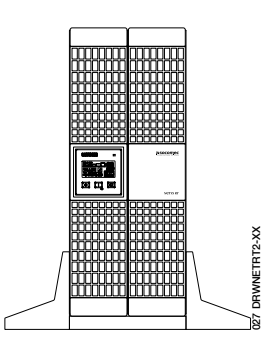

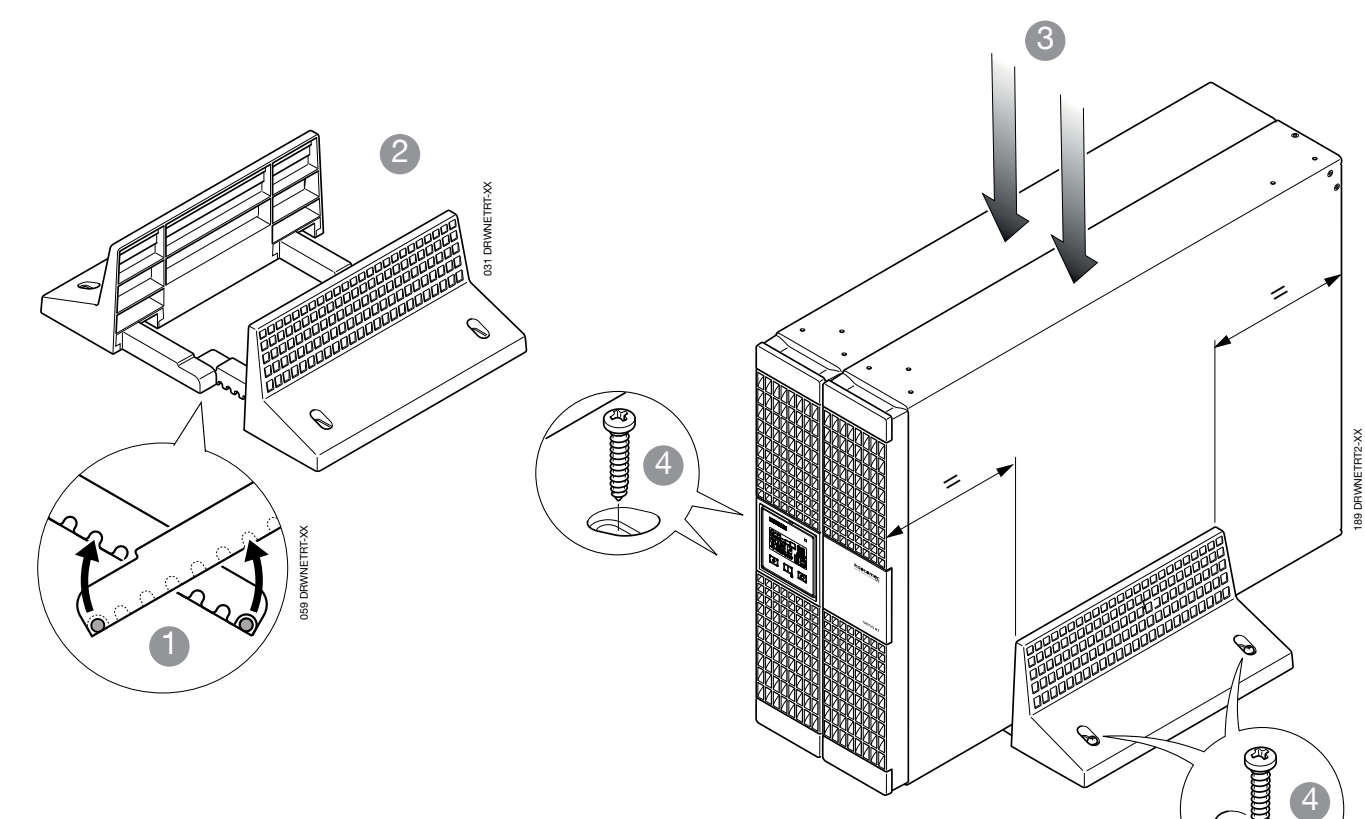

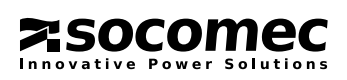

028 DRWNETRT-XX

028 DRWNETRT-XX

#### 2.3.1 USV-Installation

 mit mehrfachen Batterieerweiterungen

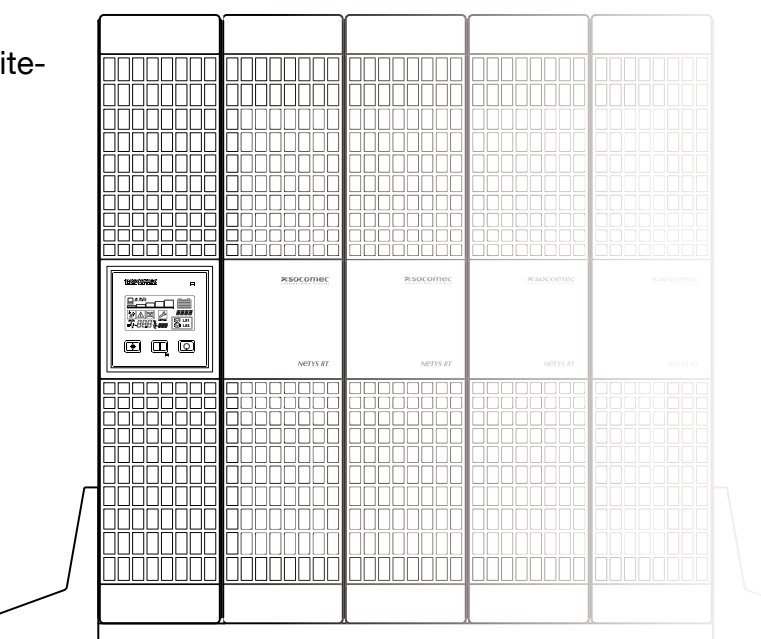

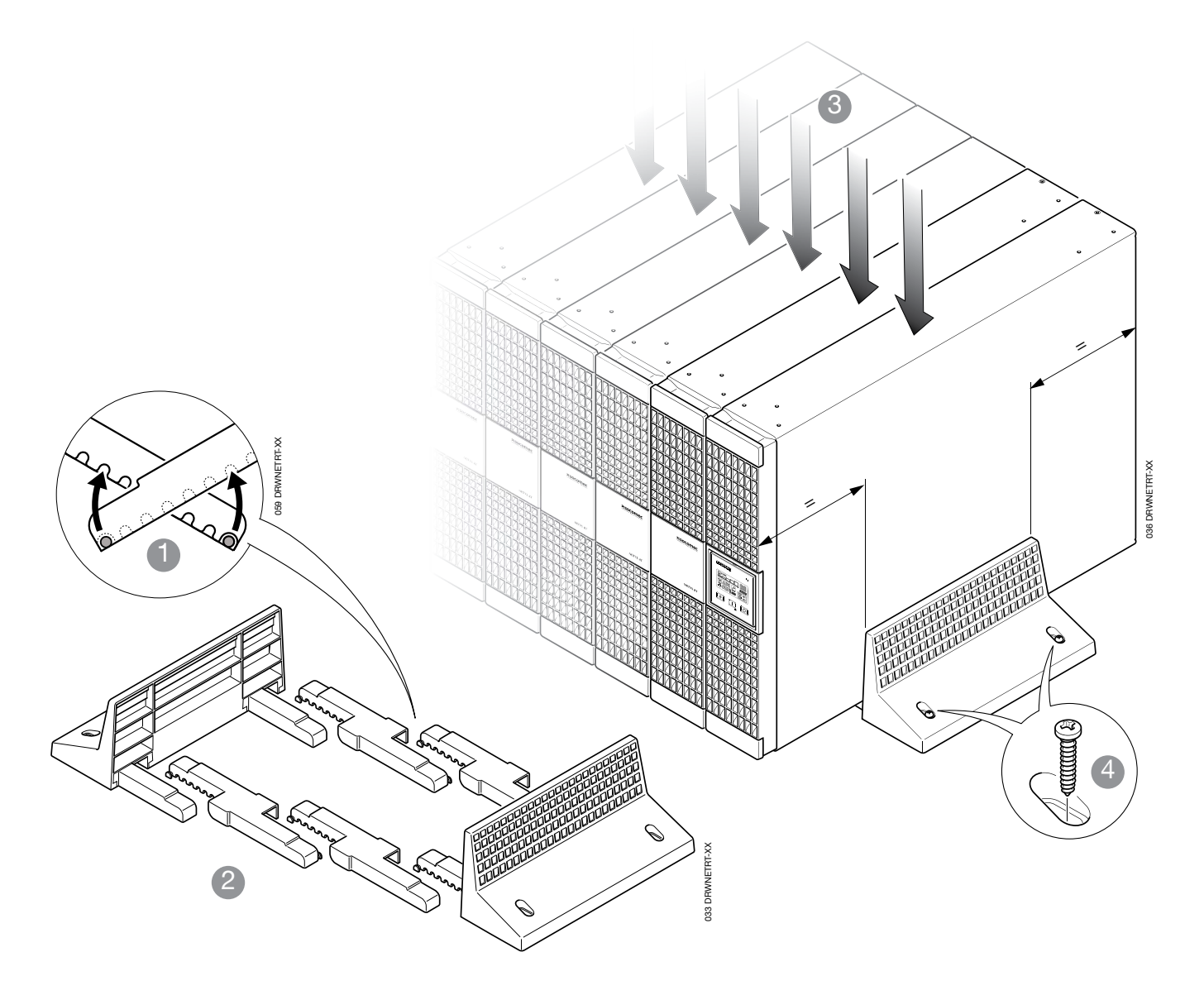

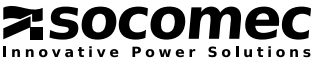

### 2.4 HORIZONTALINSTALLATION AUF RACK

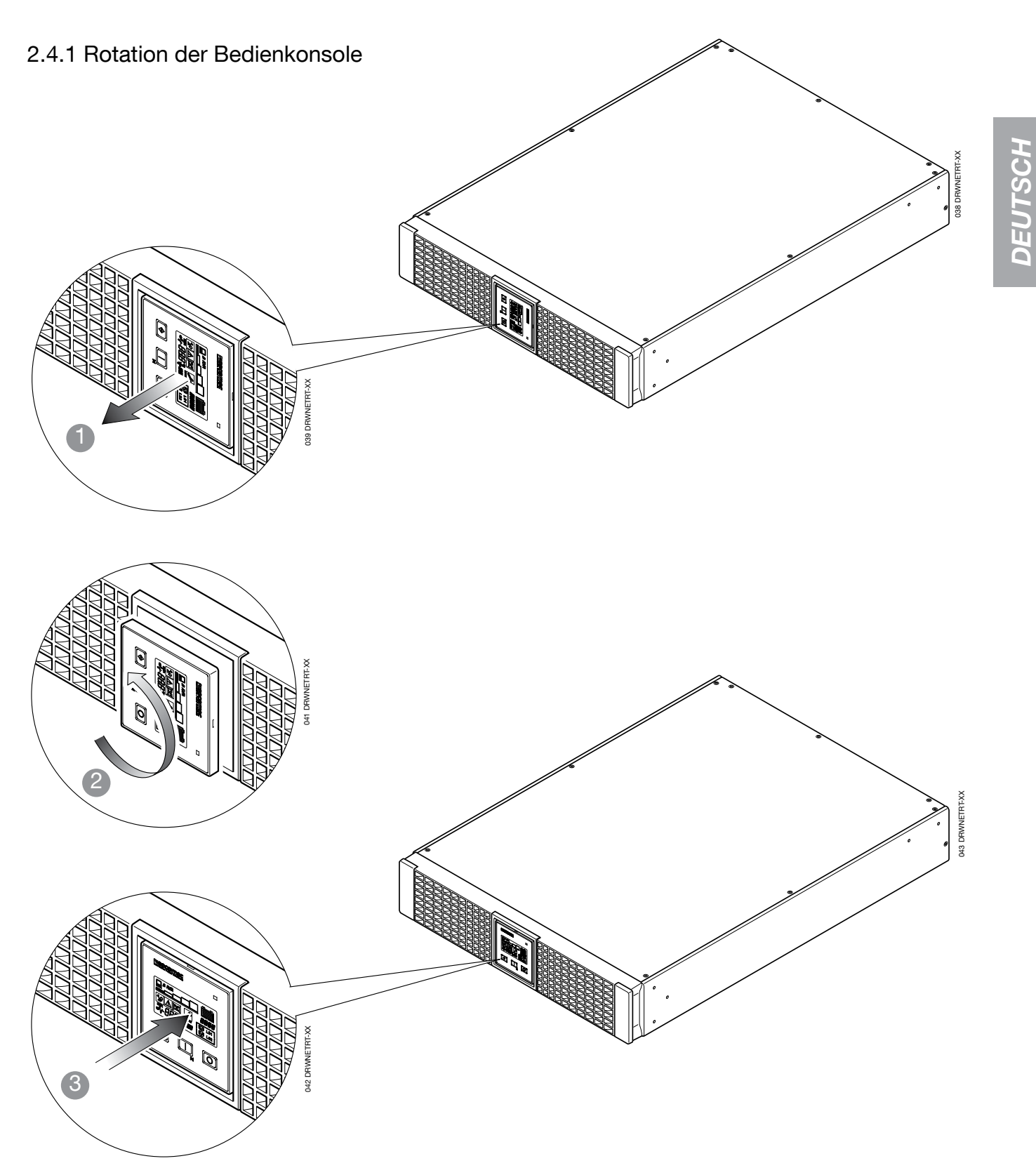

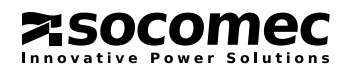

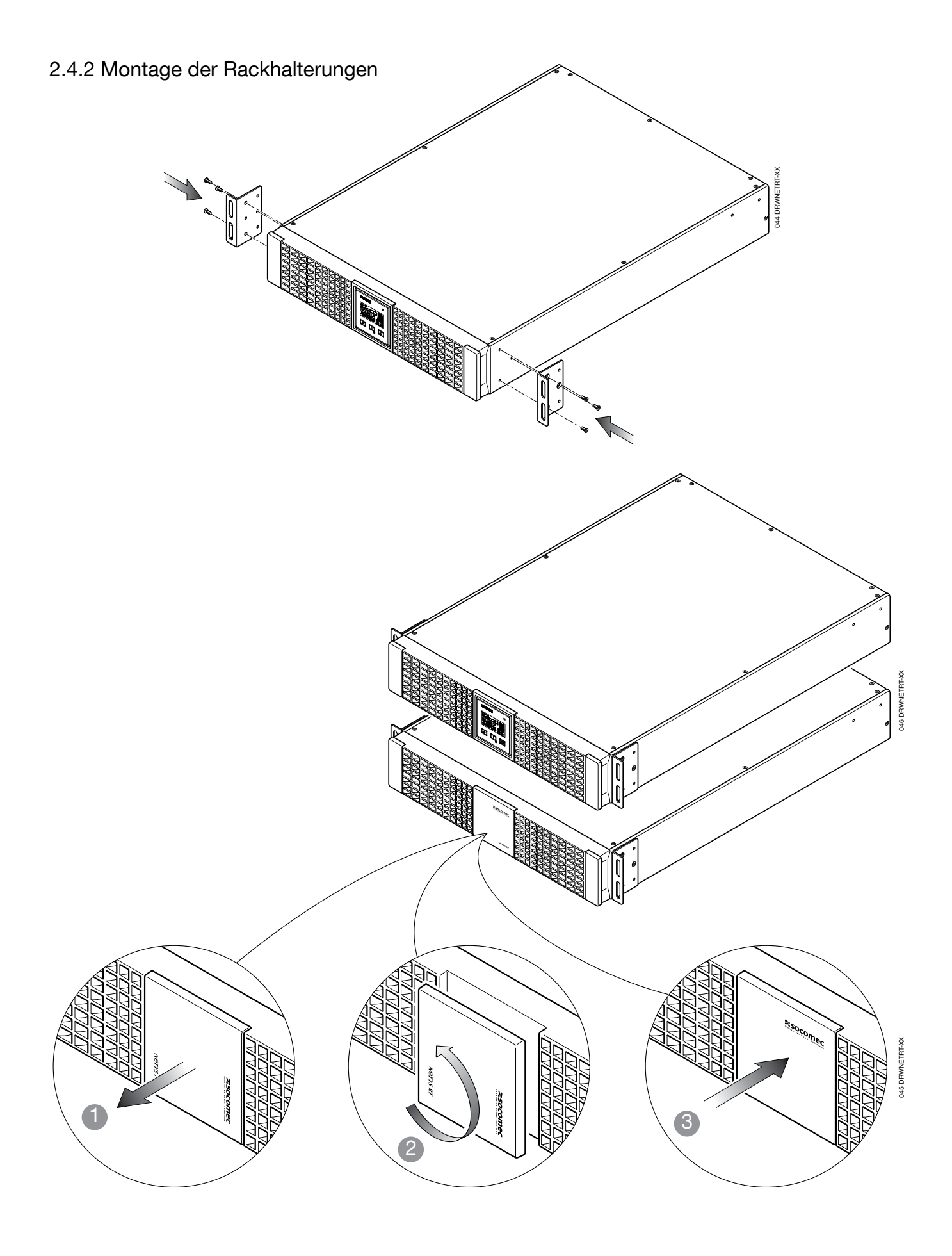

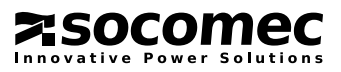

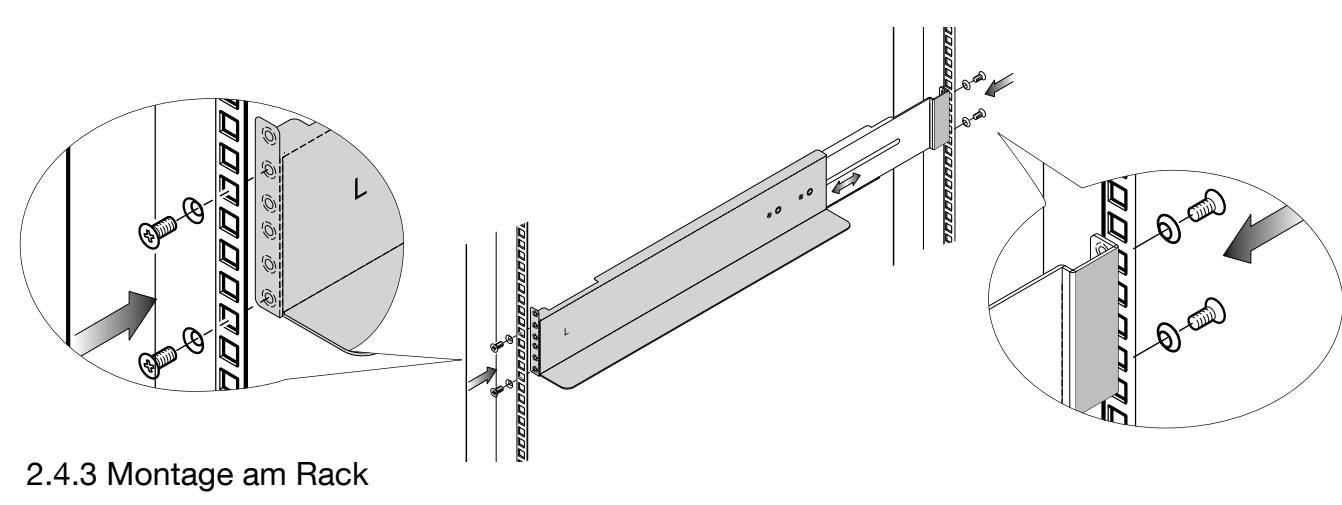

1. Passen Sie die Länge der Schienen an das Rack an.

- 2. Sichern Sie diese mit den Flügelmuttern.
- 3. Montieren Sie die Schienen an das Rack.
- 4. Schieben Sie die USV hinein und ziehen Sie die Schrauben an.

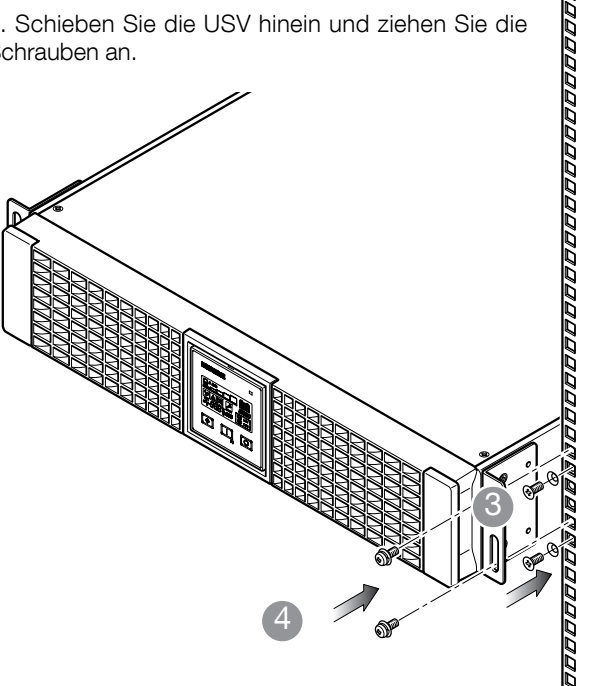

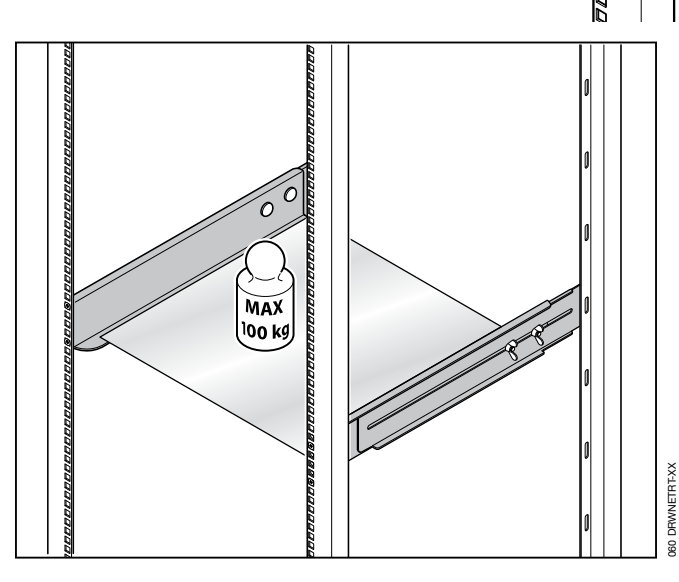

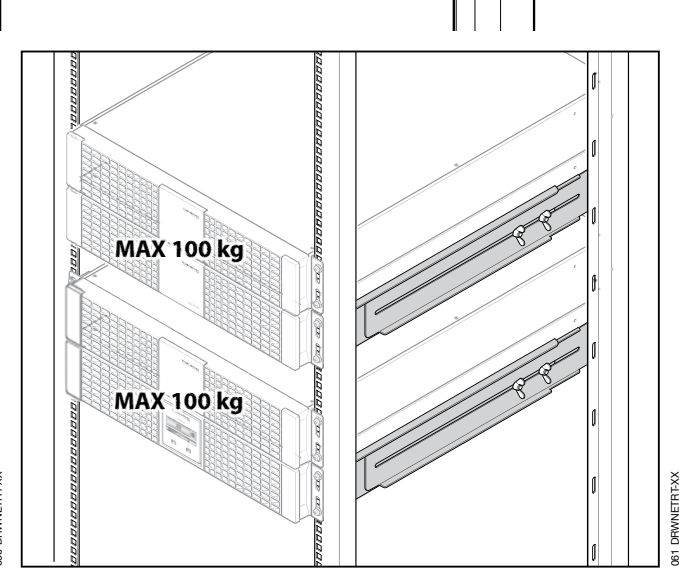

2

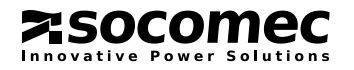

3

**OPE** 

047 DRWNETRT-XX

## 3. RÜCKANSICHT

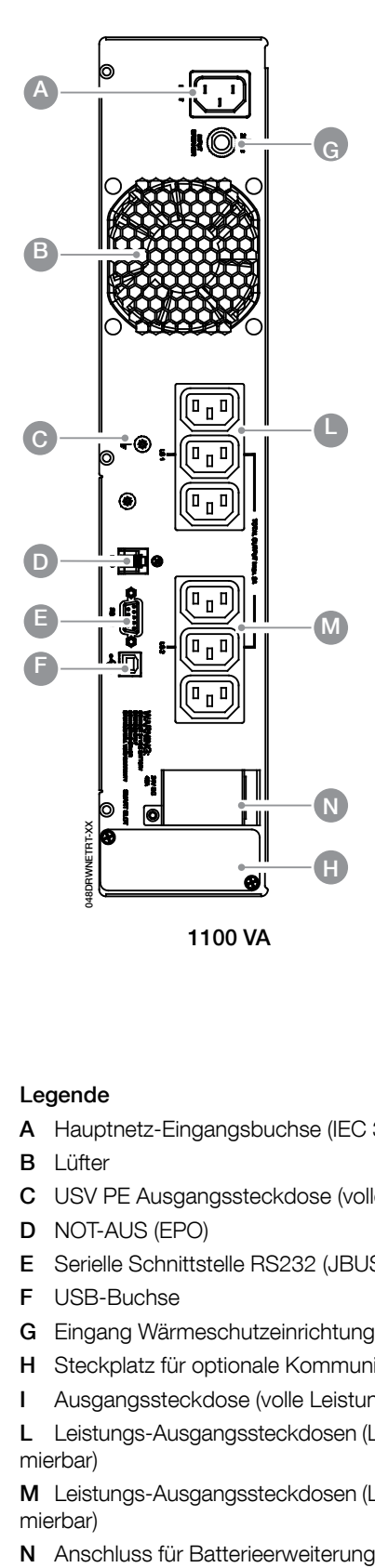

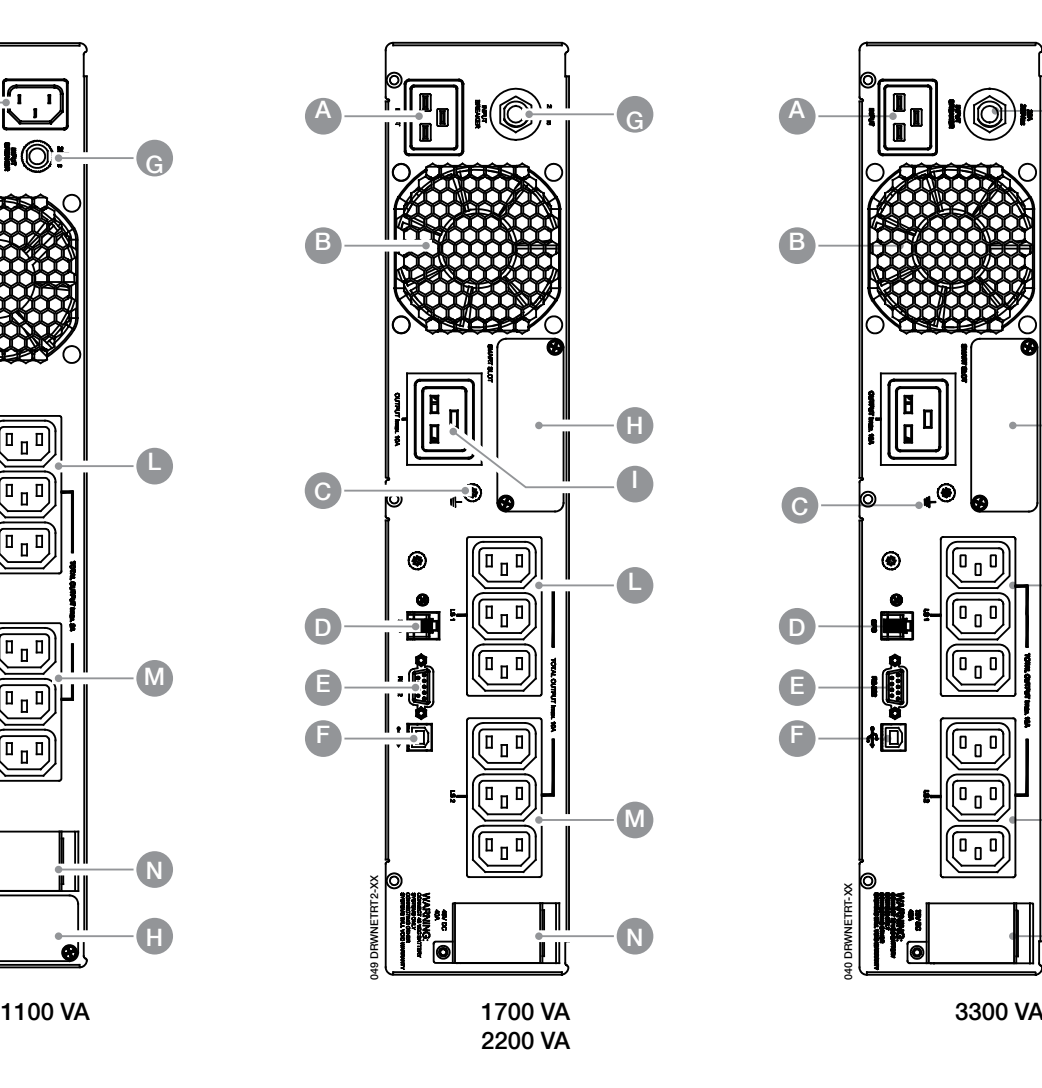

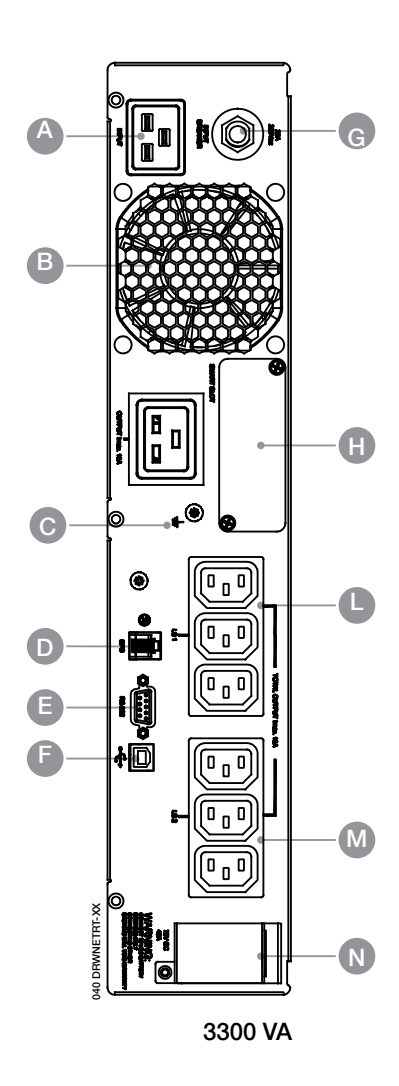

#### Legende

- A Hauptnetz-Eingangsbuchse (IEC 320)
- B Lüfter
- C USV PE Ausgangssteckdose (volle Leistung)
- D NOT-AUS (EPO)
- E Serielle Schnittstelle RS232 (JBUS-Protokoll)
- F USB-Buchse
- G Eingang Wärmeschutzeinrichtungen
- H Steckplatz für optionale Kommunikationskarten
- I Ausgangssteckdose (volle Leistung)

L Leistungs-Ausgangssteckdosen (LS1 über SNMP programmierbar)

M Leistungs-Ausgangssteckdosen (LS2 über SNMP programmierbar)

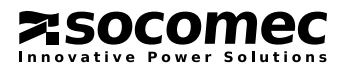

## 4. ANSCHLÜSSE

Für den Anschluss von Hauptstromversorgung und Last(en) sind Kabel mit geeignetem Querschnitt gemäß den aktuellen Standards zu verwenden.

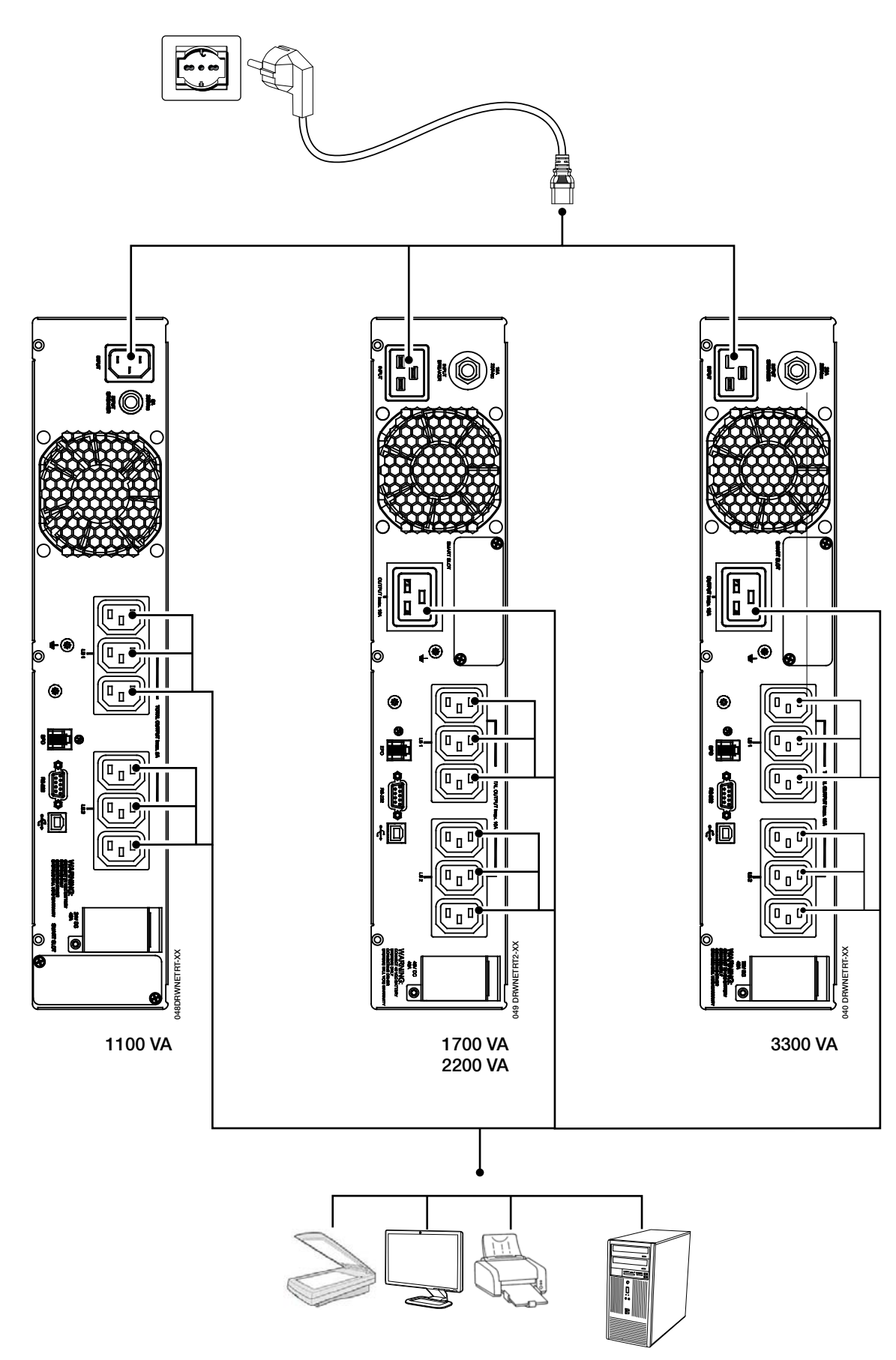

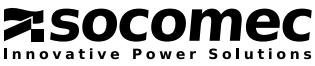

## 5. ANSCHLUSS DER BATTERIEERWEITERUNG

### 5.1 SICHERHEITSWARNUNGEN

Bevor Sie Batteriemodule anschließen, prüfen Sie, ob sie mit dem verwendeten USV-Modell voll kompatibel sind.

• Der Einsatz von anderen als vom Hersteller gelieferten Modulen wird nicht empfohlen.

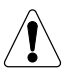

WARNI INGI

Beim Auswechseln von Batteriemodulen gegen nicht zulässige Typen besteht Explosionsgefahr.

• Altbatterien gelten als giftiger Sondermüll. Müssen Batterien entsorgt werden, sind sie deshalb ausschließlich von dafür autorisierten Firmen zu entsorgen. Gemäß den geltenden örtlichen Bestimmungen dürfen Batterien nicht mit anderem Industrie- oder Hausmüll recycelt werden.

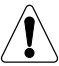

#### WARNUNG!

Beim Berühren von Teilen der Akkumulatorenbatterie besteht extrem hohe Verletzungsgefahr.

### 5.2 ANSCHLUSS DER BATTERIEERWEITERUNG

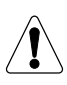

#### **WARNUNG!**

Stellen Sie vor Beginn von Operationen sicher, dass:

- die Spannung der USV-Batterie und die der Batterieerweiterung identisch sind,
	- 1,1 kVA 24 VDC (NRT2-B1100)
	- 1,7 kVA 48 VDC (NRT2-B2200)
	- 2,2 kVA 48 VDC (NRT2-B2200)
	- 3,3 kVA 72 VDC (NRT2-B3300)

• die USV komplett abgeschaltet ist und alle Trennschalter AUSgeschaltet sind;

• die der USV vorgeschalteten Schalter ausgeschaltet (OFF) sind.

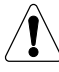

Verwenden Sie zum Anschließen der USV an die Batterieerweiterung ausschließlich die mit der Anlage gelieferten Kabel.

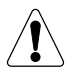

Eine durch Verkabelungsfehler verursachte Vertauschung der Batteriepolarität kann zu Schäden an der Ausrüstung führen.

- Setzen Sie den Schalter an der Rückseite des Batterieerweiterungsmoduls in Position AUS (OFF).
- Schließen Sie das Batterieerweiterungsmodul an die USV an.
- Setzen Sie den Schalter an der Rückseite des Batterieerweiterungsmoduls in Position EIN (ON).
- Stellen Sie die Anzahl der an die USV angeschlossenen EBMs im Menü Einstellung ein.

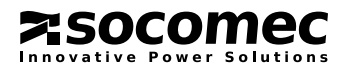

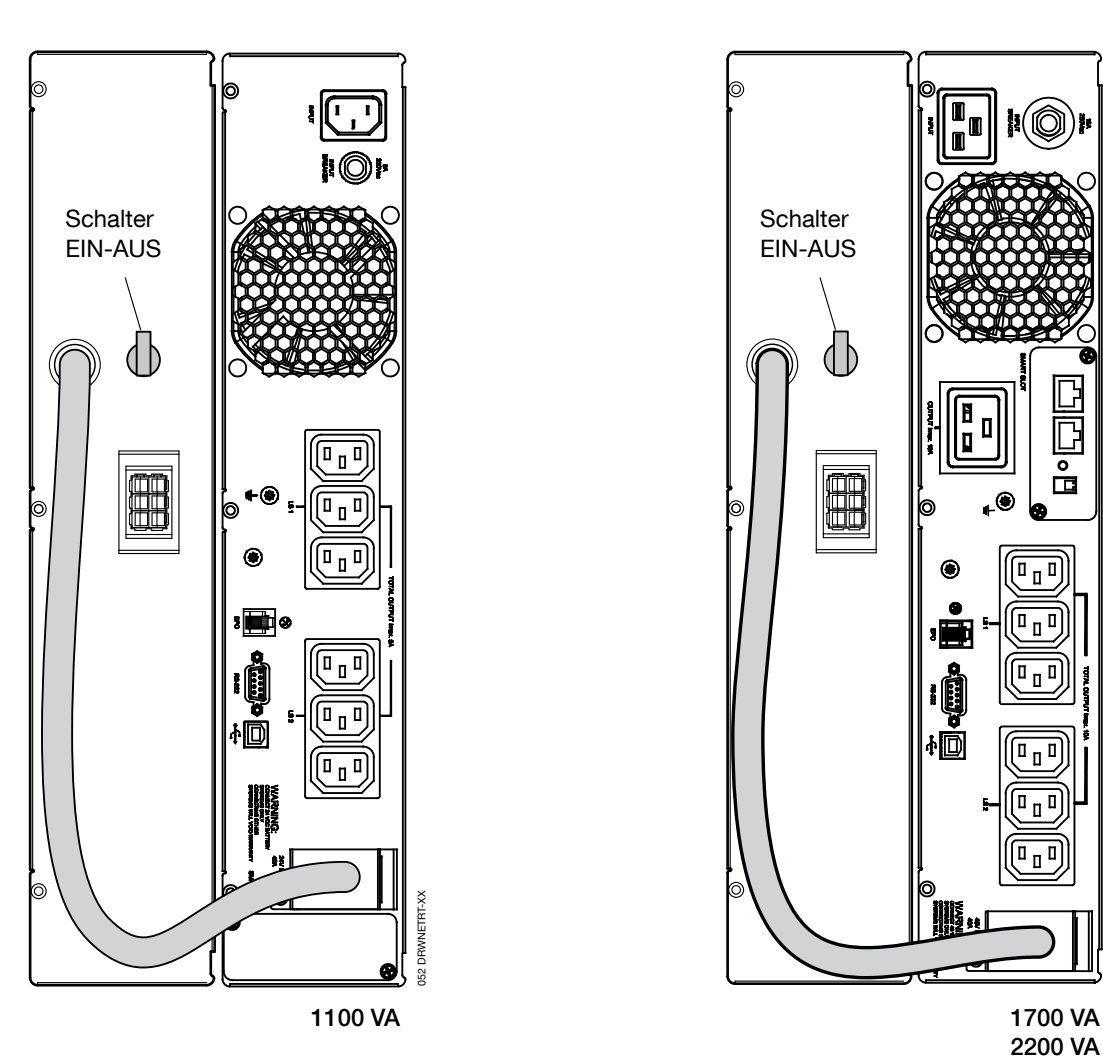

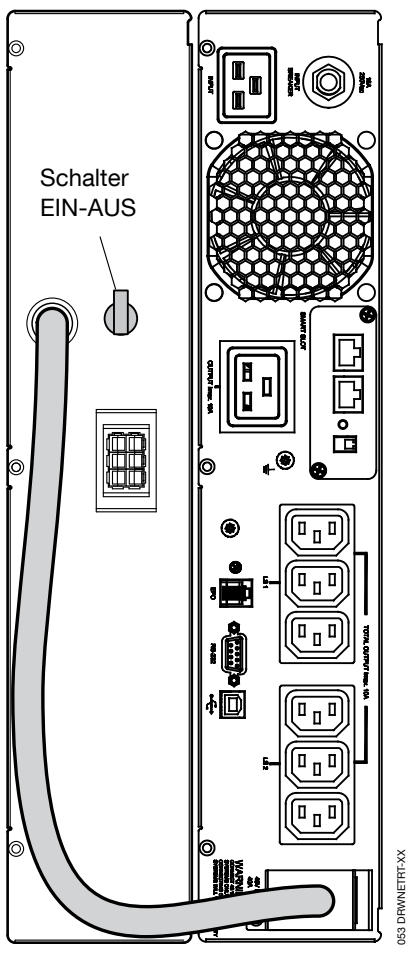

2200 VA 3300 VA 053 DRWNETRT-XX

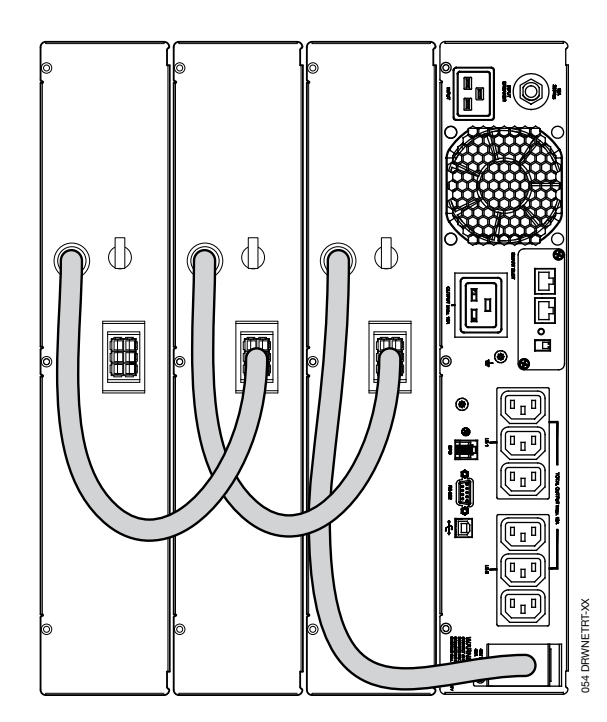

#### Anschluss mehrerer Batterien

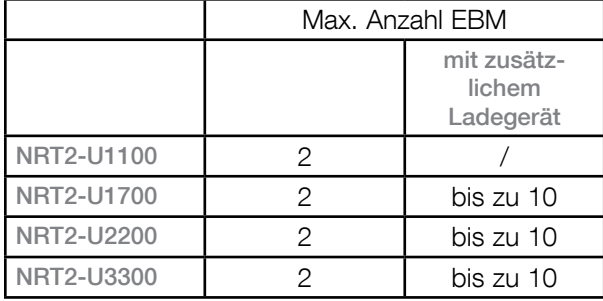

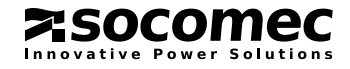

## 6. BEDIENKONSOLE

Die Bedienkonsole vorn an der USV zeigt alle wichtigen Informationen zum Betriebsstatus an.

#### Legende

- A LED
	- Grün Normalbetrieb.
	- Gelb Alarm
	- Rot Last nicht versorgt
- **B** LCD-Anzeige
- C Scrolltaste
- D Ein-Taste
- E Aus-Taste

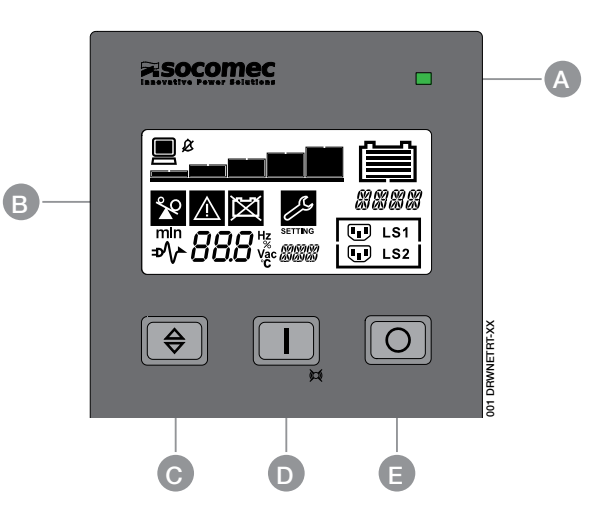

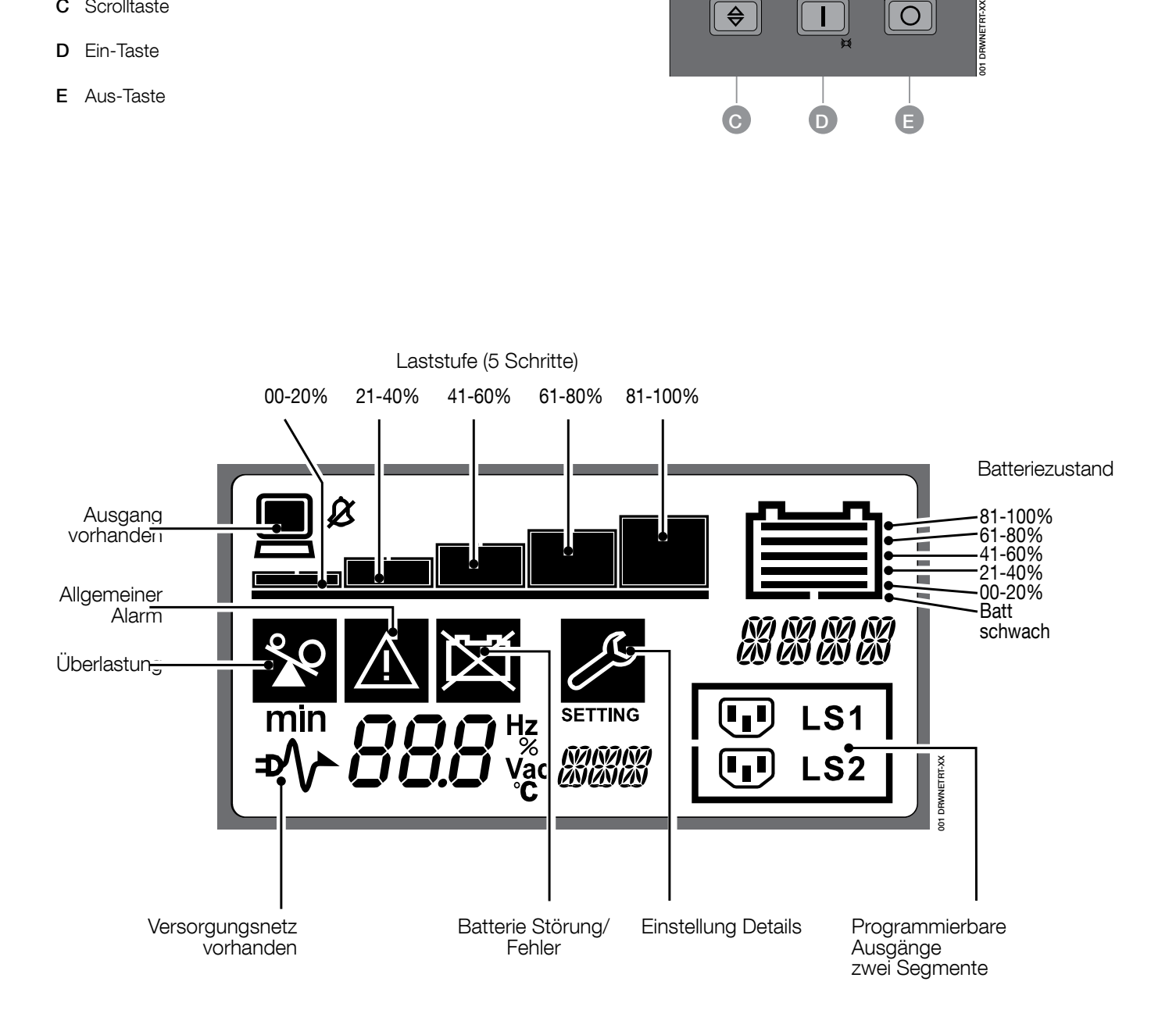

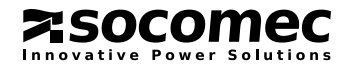

## 7. BETRIEBSARTEN

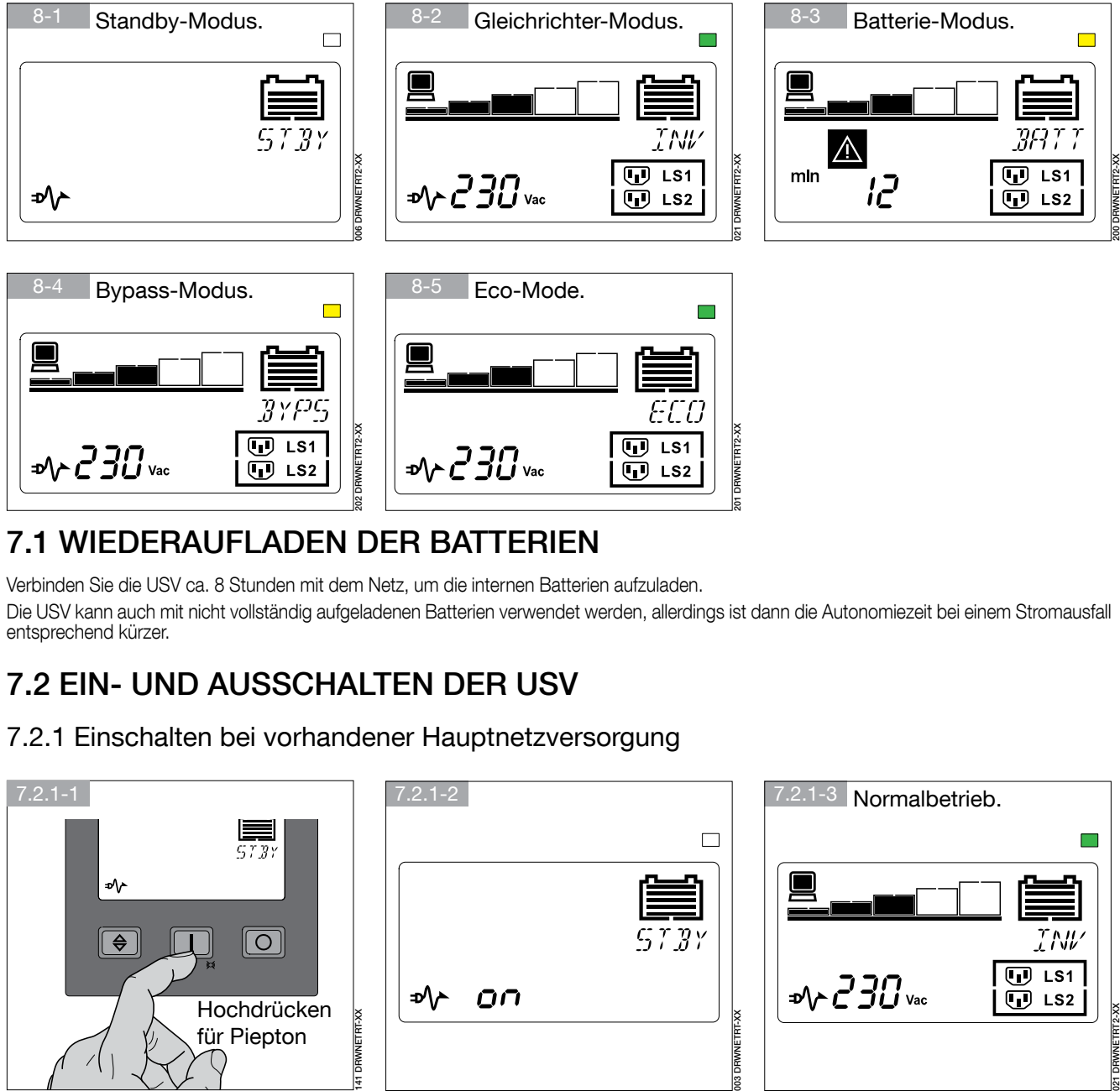

## 7.1 WIEDERAUFLADEN DER BATTERIEN

Verbinden Sie die USV ca. 8 Stunden mit dem Netz, um die internen Batterien aufzuladen. Die USV kann auch mit nicht vollständig aufgeladenen Batterien verwendet werden, allerdings ist dann die Autonomiezeit bei einem Stromausfall entsprechend kürzer.

## 7.2 EIN- UND AUSSCHALTEN DER USV

#### 7.2.1 Einschalten bei vorhandener Hauptnetzversorgung

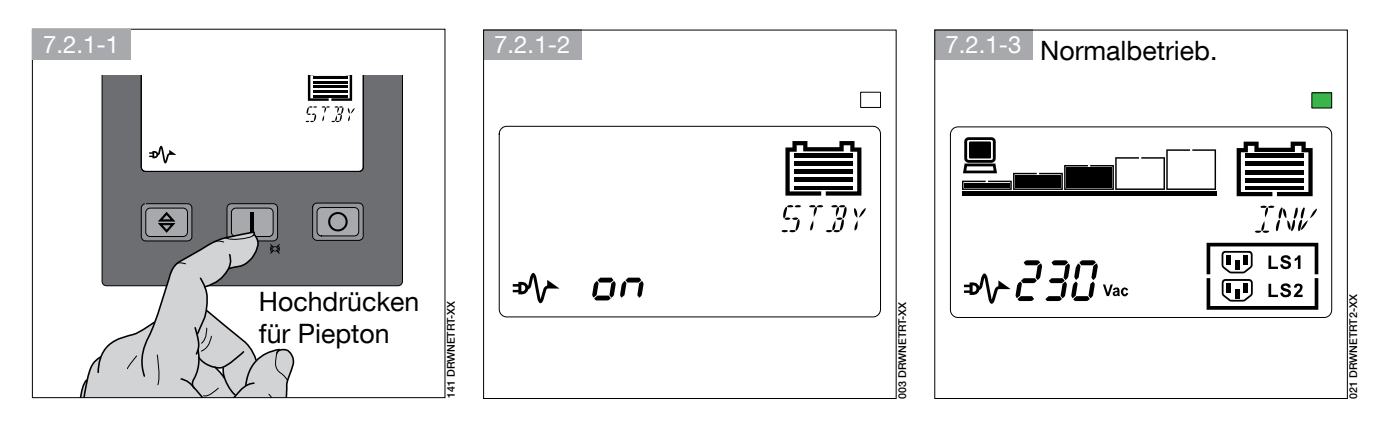

Alle Lasten nacheinander versorgen.

#### 7.2.2 Einschalten ohne Hauptnetzversorgung (Kaltstart)

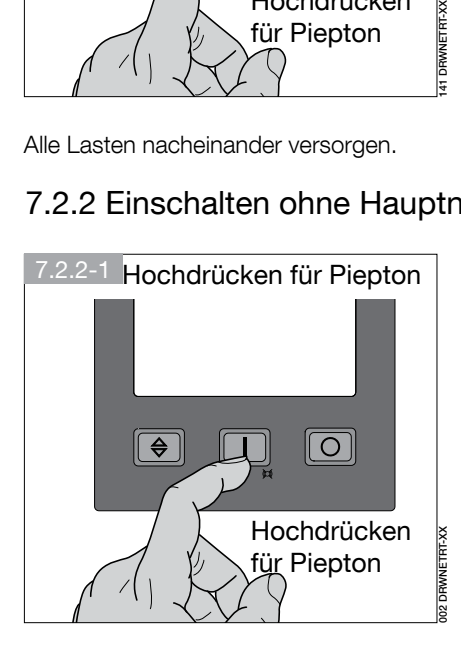

Alle Lasten nacheinander versorgen.

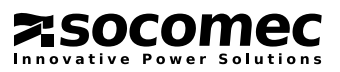

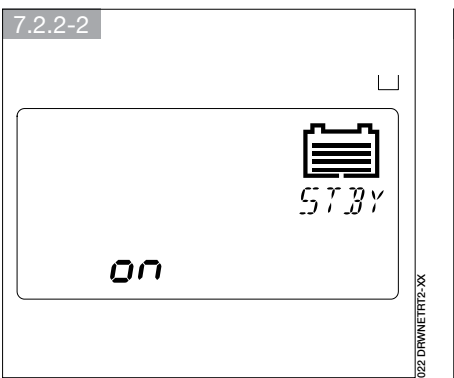

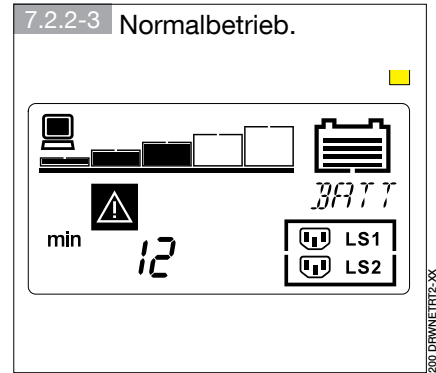

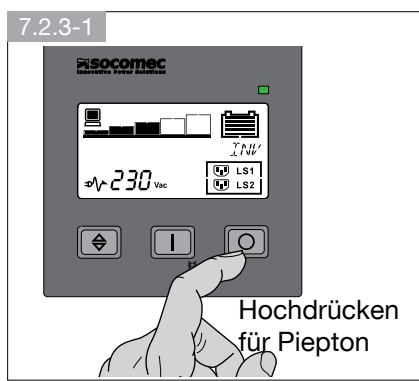

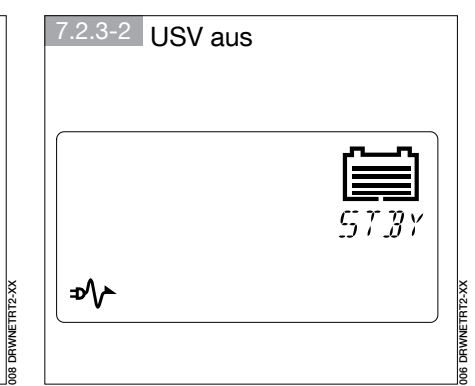

#### 7.2.3 Ausschalten bei vorhandener Hauptnetzversorgung

- USV ist ausgeschaltet, Batterie wird weiter geladen
- Alle Lasten nacheinander abschalten.
- Zur vollständigen Abschaltung die Hauptversorgung trennen.

#### 7.2.4 Summer deaktivieren

Um den Summer (Batterie-Modus) zu aktivieren/deaktivieren, drücken Sie EIN/TEST

### 7.3 BATTERIETEST

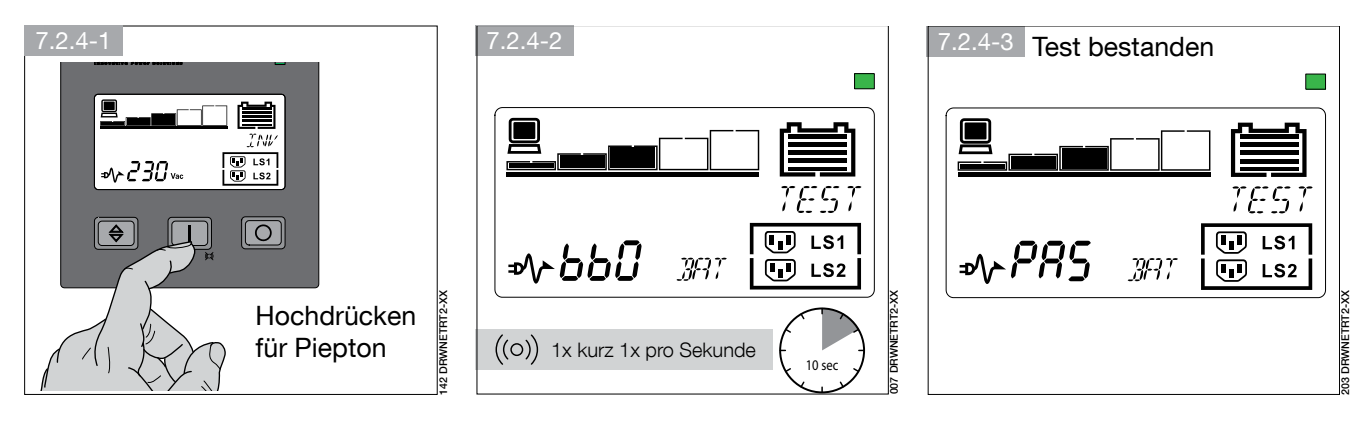

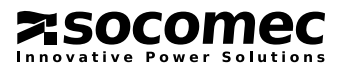

## 8. OPTISCHE UND AKUSTISCHE WARNSIGNALE

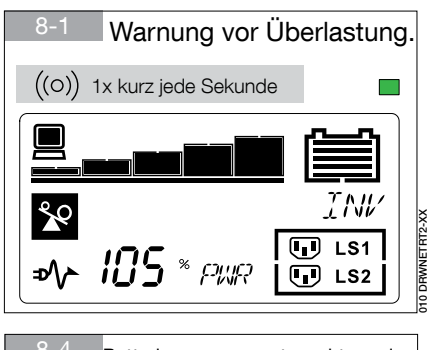

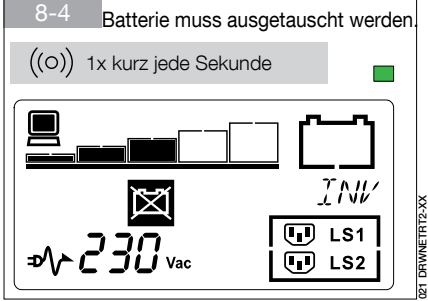

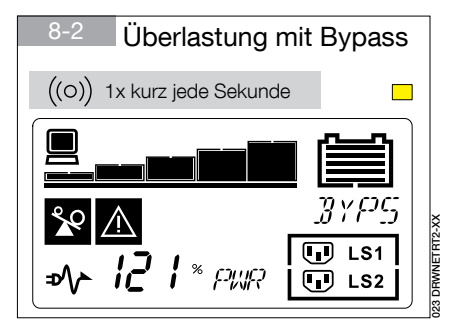

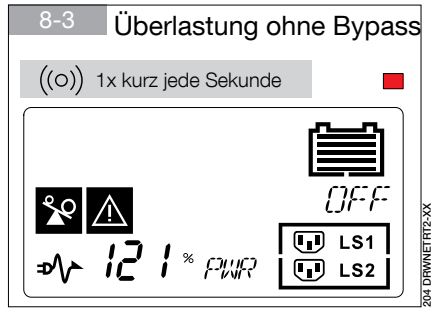

011 DRWNETRT2-XX

П

OFF

 $\overline{U}$  LS1

 $\overline{U}$  LS2

### USV Fehler

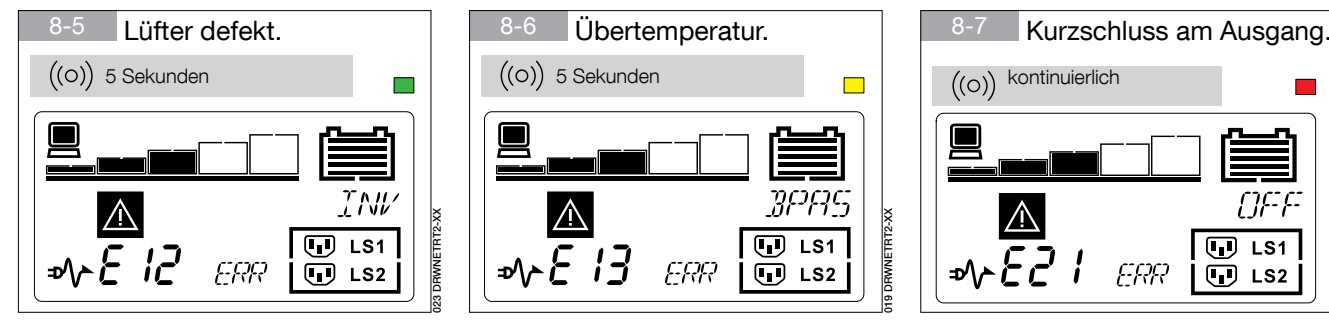

### USV Abschaltung

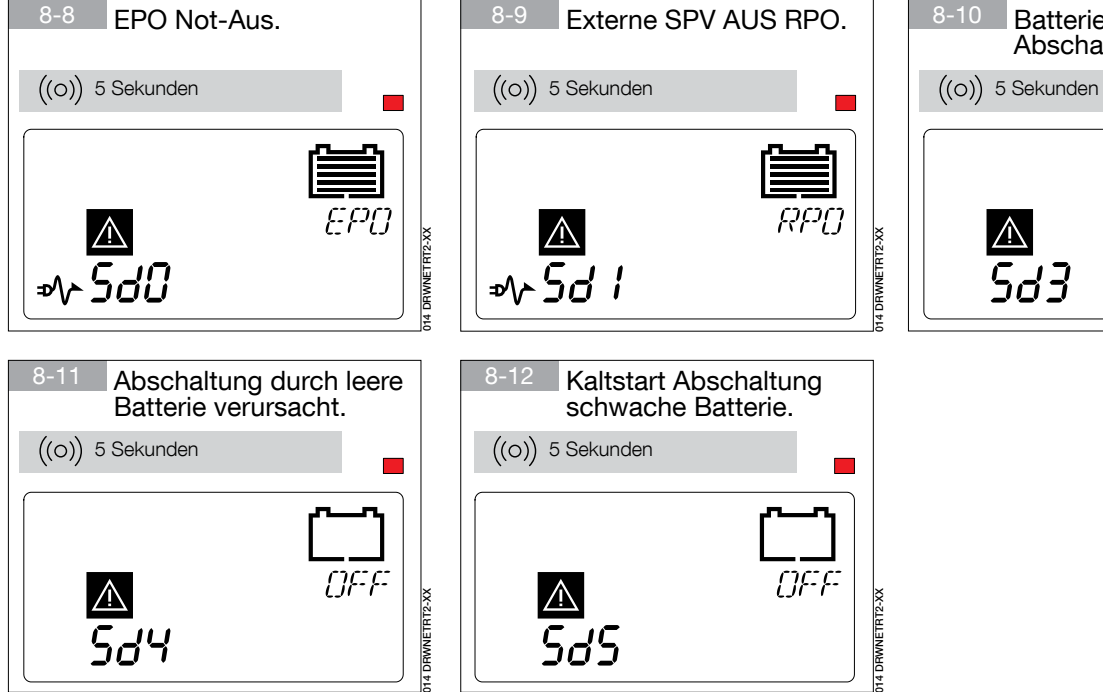

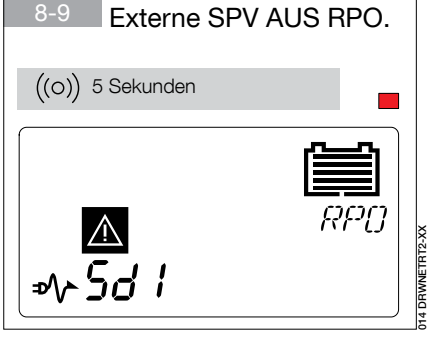

ERR

Übertemperatur.

 $\triangle$ 

د ۸م

 $E$  13

019 DRWNETRT2-XX

<u>/\</u>

3PAS

 $\boxed{ \bigoplus }$  LS1

Io LS<sub>2</sub>

014 DRWNETRT2-XX

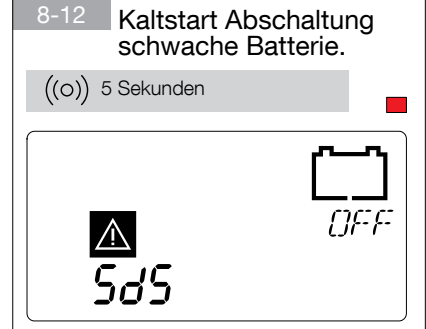

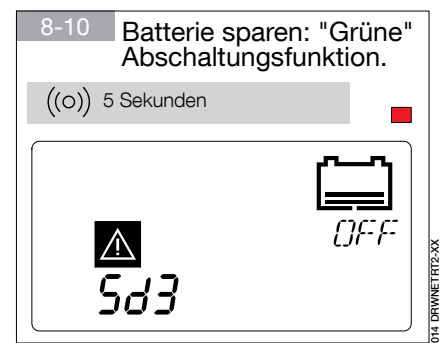

ERR

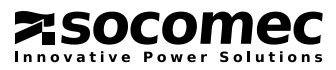

## 9. EINSTELLUNGEN

## 9.1 MENÜ EINSTELLUNG

WARNUNG!

Eine falsche Konfiguration der USV-EINSTELLUNGEN kann die Last oder die Batterien beschädigen. Bitte mit Kundendienstsupport abklären.

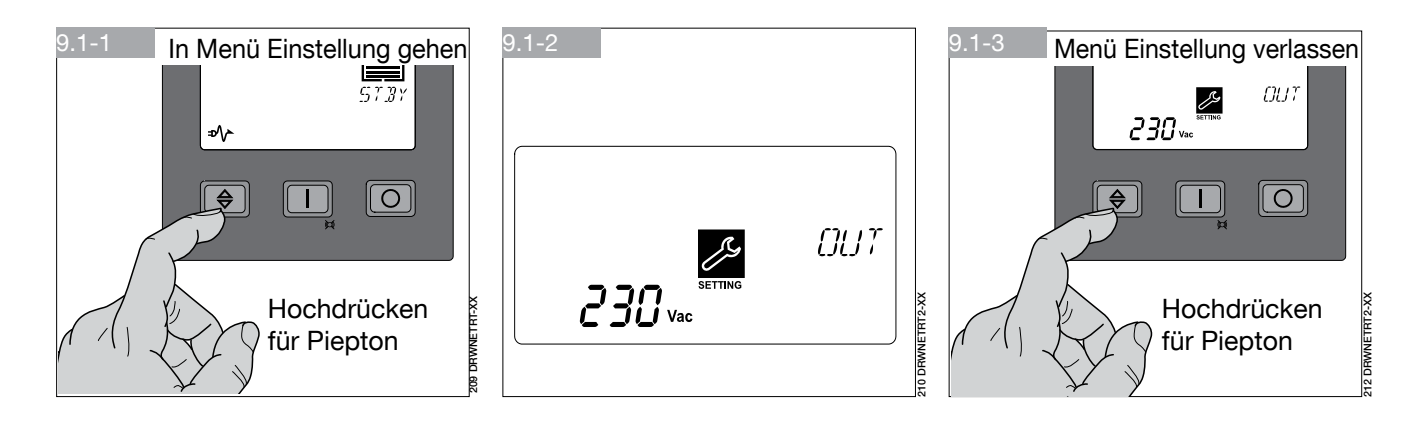

#### 9.2 EINSTELLUNGEN

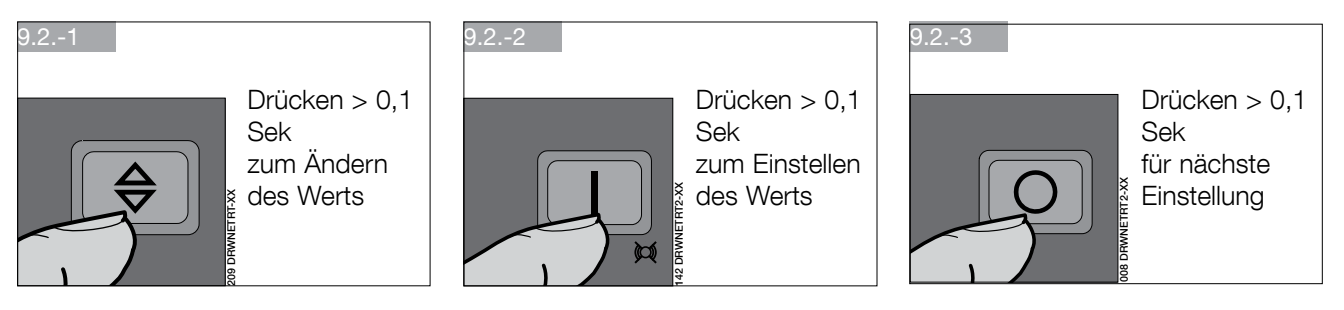

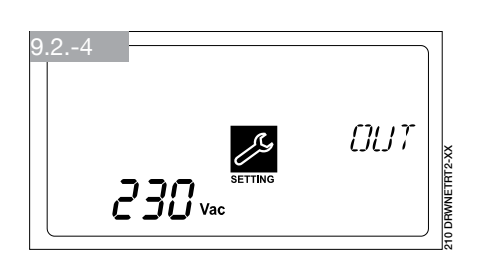

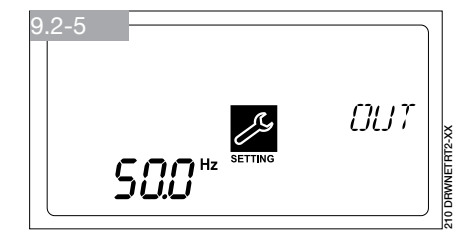

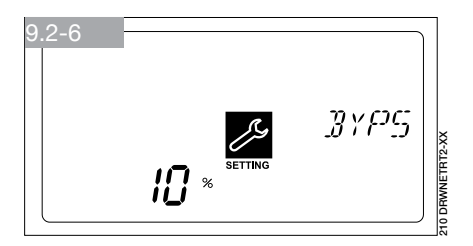

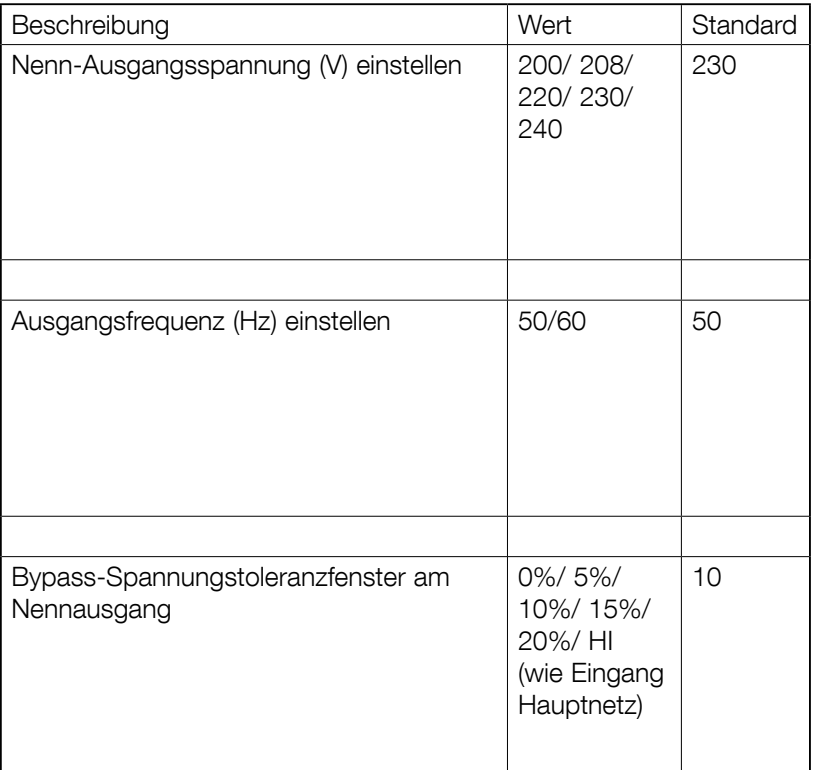

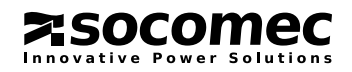

### 9. EINSTELLUNGEN

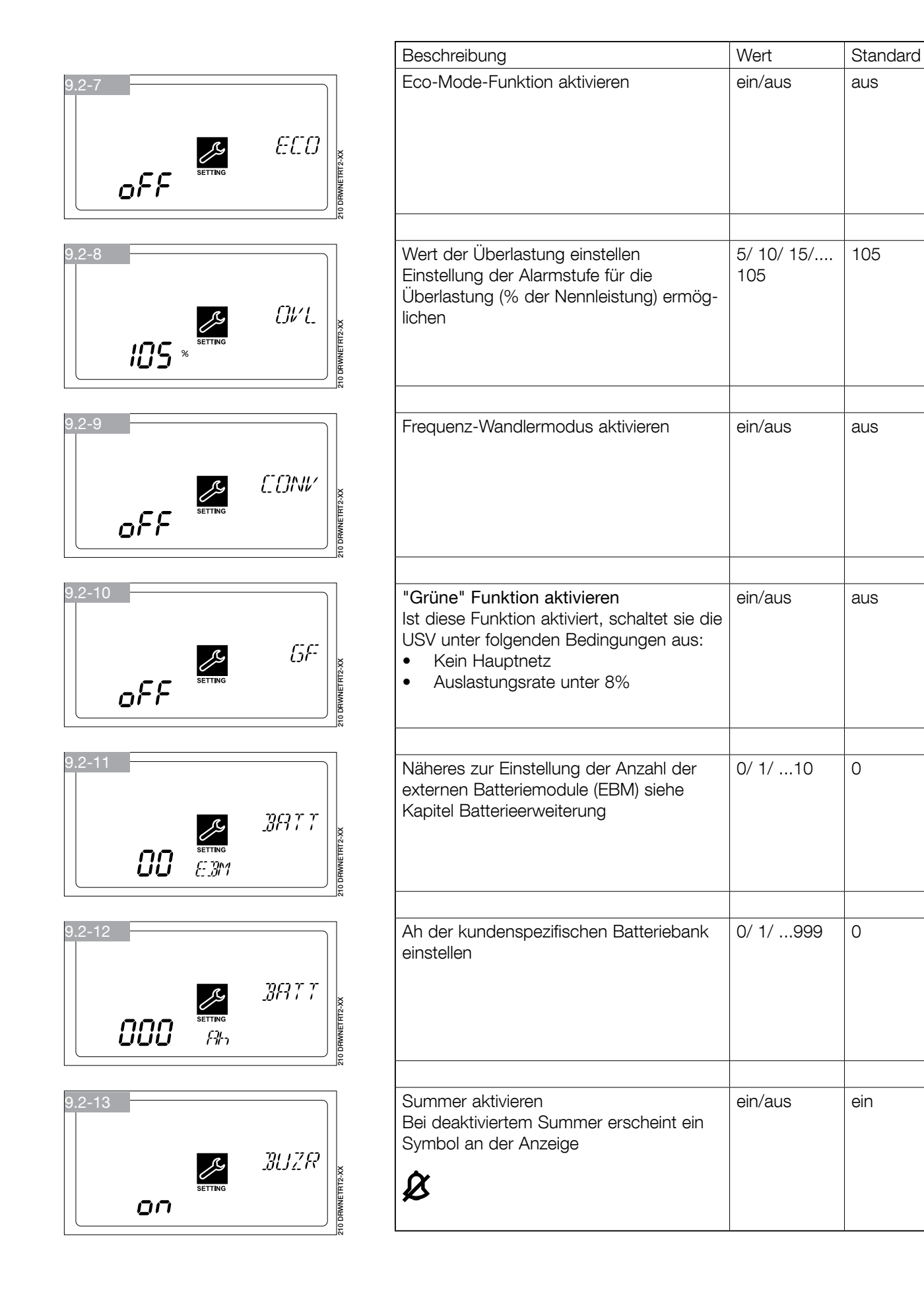

z socomec

## 10. KOMMUNIKATION

Für die Statusüberwachung der USV bzw. Optimierung des Normalbetriebs und die korrekte Ausführung der Abschaltung nach Ablauf der Autonomiezeit ist die Kommunikationssoftware sowie Zubehör erhältlich. Diese Anwendungen ermöglichen die Aufzeichnung aller Stromausfälle bzw. Batterieentladungen im Hinblick auf die Aktivierung eines automatischen Verfahrens zum Schließen von Programmen in einer bestimmten Reihenfolge bzw. zur Systemabschaltung.

NETYS RT verfügt über serielle RS232- und USB-Kommunikationsschnittstellen sowie Steckplätze für Web-/SNMP-Karten.

### 10.1 KOMMUNIKATIONSLÖSUNGEN

- Local View ist die ideale USV Überwachung und Point-to-Point Abschaltlösung für die Betriebssysteme Windows®, Linux® und Mac OS X®.
- Web/SNMP Manager (Web/SNMP Steckplatzkarte) für die Kontrolle über LAN mit dem TCP/IP-Protokoll und dem externen Abschaltungsmanagement.

• BMS (JBUS-RS232 Schnittstelle), für eine Schnittstelle zwischen USV und einem BMS-System (Gebäudeleittechnisches Netzwerksystem).

### 10.2 SCHNITTSTELLE USB

Die Kommunikation mit dem Server kann ohne Installation zusätzlicher Software direkt per USB-Schnittstelle (mittels HID-Protokoll, soweit im Betriebssystem vorhanden) erfolgen. Nach dem Anschluss wird die USV-Erkennung auf die gleiche Weise durchgeführt wie bei anderen Peripheriegeräten. Die Betriebsparameter werden per OS-Dienstmenü verwaltet. Verwenden Sie das mitgelieferte Anschlusskabel.

### 10.3 SCHNITTSTELLE RS232

Diese Schnittstelle wird benötigt, damit Local View als ideale USV Überwachung und Point-to-Point Abschaltlösung laufen kann für die Betriebssysteme Windows®, Linux® und Mac OS X®.

### 10.4 EPO PORT

Der NOT-AUS (EPO) Port ermöglicht dem Benutzer die Abschaltung der USV im Online-Modus oder im Batterie-Modus, wenn ein Notfall auftritt. Benutzen Sie das RJ11-Kabel (nicht im Lieferumfang enthalten) für den Anschluss des EPO-Ports und einen vom Benutzer zu liefernden Schalter.

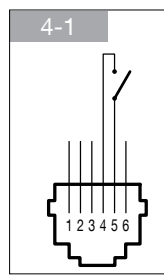

213 DRWNETRT2-XX Schließen Sie den Schalter zwischen den Klemmen 4 und 5 an. Schließen Sie den Schalter für eine Sekunde, um die USV zu stoppen

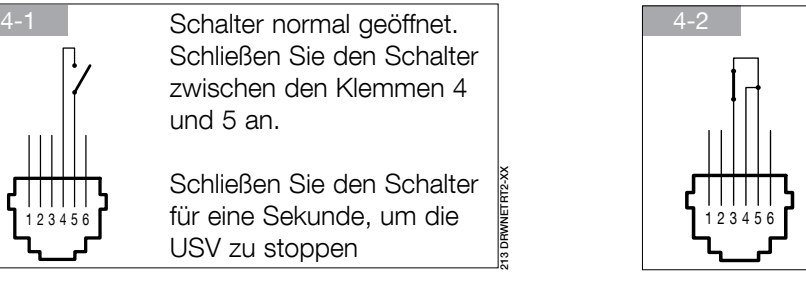

Schalter normal geschlossen. Schließen Sie die Klemmen 4 und 5 kurz und schließen Sie den Schalter zwischen den Klemmen 3 und 4 an.

213 DRWNETRT2-XX Öffnen Sie den Schalter für eine Sekunde, um die USV zu stoppen

## 10.5 WEB-/SNMP-STECKKARTE (OPTIONAL)

Über diese Karte kann die USV direkt an ein LAN (RJ45 Ethernet) angeschlossen und per WEB-Browser und TCP/IP-Protokoll fernüberwacht werden. Eine ausführliche Funktionsbeschreibung finden Sie in der dazugehörigen Dokumentation.

## 10.6 EINSATZ EINER RELAISSCHNITTSTELLE FÜR WARNMELDUNGEN

Mit dieser optionalen Karte (Steckkarte) lassen sich 6 Signale mit isolierten Kontakten mit Informationen zum Status der USV verwalten. Die Maximalwerte für die Spannung/Stromstärke dieser Kontakte betragen 24 VDC bzw. 500 mA.

Relaiskontakte können individuell auf nicht offen (NO Standard) oder nicht geschlossen NC-Betrieb und bzw. eine benutzerdefinierte Überwachung der USV eingestellt werden.

Bei Bedarf kann die USV auch mit einem fernbedienten externen Abschaltungskontakt ausgeschaltet werden. Der Befehl wird bestätigt, wenn der Kontakt erfolgt ist und 3 Sekunden lang (Standard) gehalten wurde, wobei der externe Kontakt zwischen gemeinsamen Klemmen und den Eingangsklemmen gemacht werden muss.

Der externe Kontakt MUSS speziell dafür und spannungsfrei sein, damit die USV nicht dauerhaft geschädigt wird.

Der Eingang für die Abschaltung kann alternativ als Batterietesteingang konfiguriert werden.

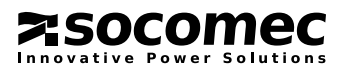

#### 10.6.1 Interner Stromkreis

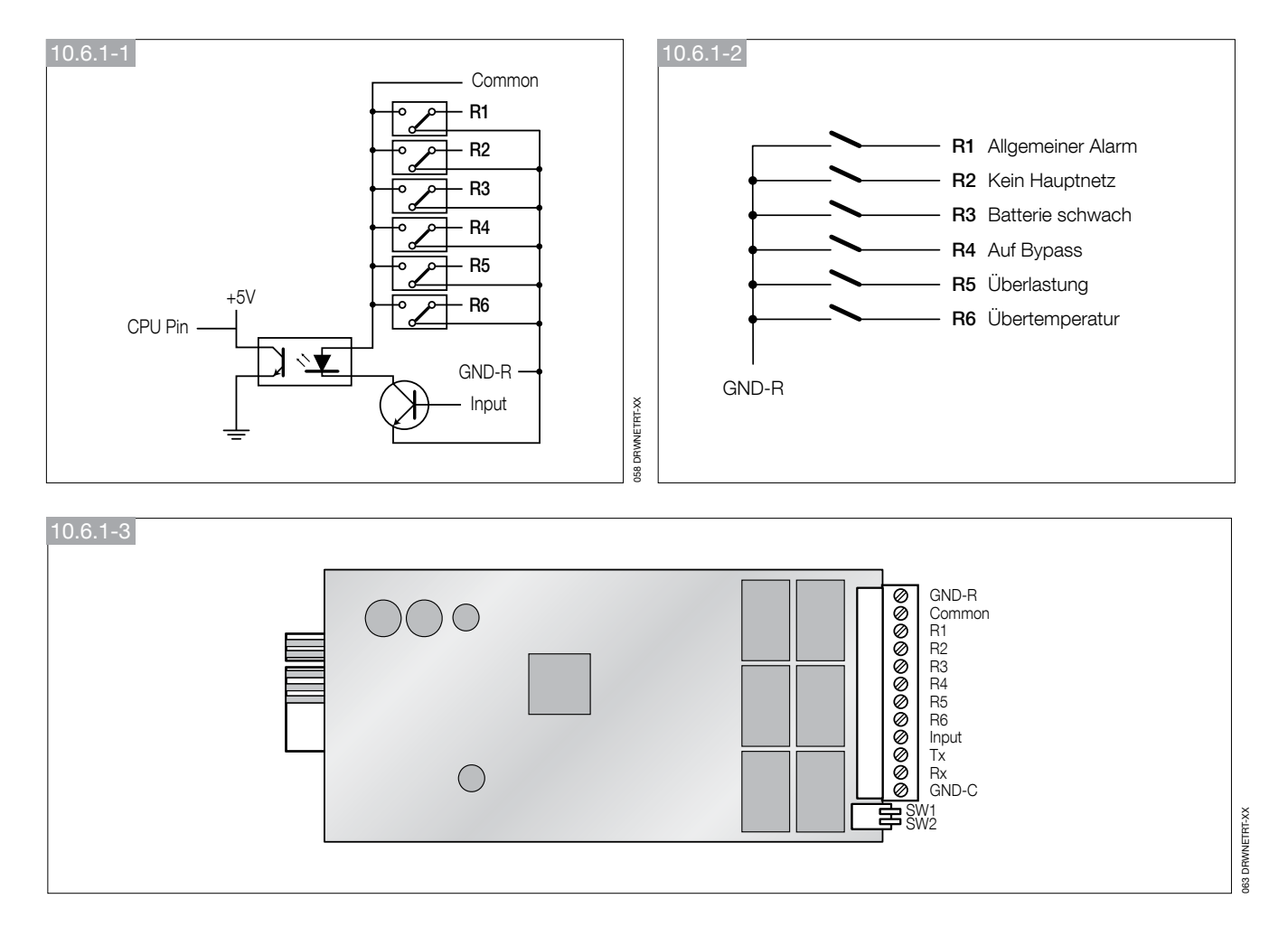

#### 10.6.2 Standardkonfiguration

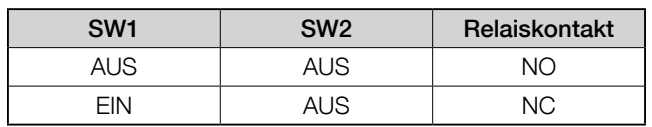

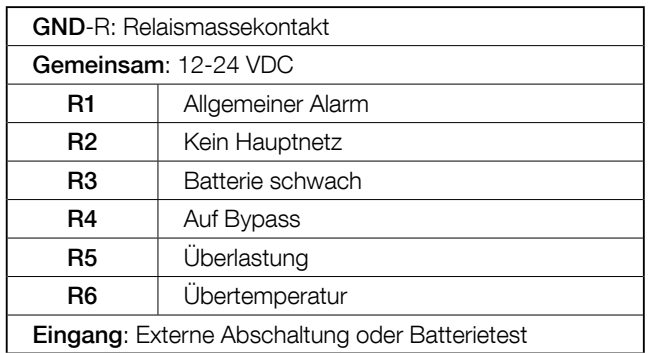

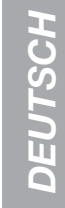

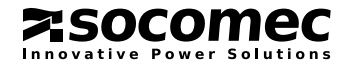

#### 10.6.3 Kundenspezifische Konfiguration für Relais- und/oder Eingangskontakte

Schließen Sie Tx an Klemme 2, Rx an Klemme 3 und GND-C an Klemme 5 des RS232 Ports des Computers an. Starten Sie in Windows die Hyper-Terminal-Anwendung und öffnen Sie den angegebenen COM-Port. Stellen Sie folgende Eigenschaften ein: Baudrate: 2400 Datenbits: 8, Parität: Keine, Stoppbit: 1 Flusskontrolle: KEINE.

#### • Konfiguration.

Drücken Sie <Enter> für die Anzeige des Hauptmenüs der Relaiskarte.

1. Drücken Sie '1' und konfigurieren Sie die Alarme zu den Kontakten R1-R6 (kundenspezifisches Ausgangsrelais).

 Dieses Menü kann für die Zuordnung einer kundenspezifischen Alarmanzeige zu den Kontakten R1-R6 benutzt werden.

 Nach Durchführung der Konfiguration schalten Sie SW2 zur Aktivierung der Einstellungen in die Position EIN. Die Standardeinstellungen können wiederhergestellt werden, wenn Einstellung SW2 auf AUS gestellt wird.

2. Drücken Sie '2' und konfigurieren Sie das Eingangssignal.

 Das Eingangssignal kann entweder zum Abschalten der USV oder zum Test der Batterien genutzt werden. Die Verzögerung vor der Abschaltung der USV kann maximal bis zu 9999 Sekunden eingestellt werden.

3. Drücken Sie '3' und konfigurieren Sie den NO oder NC Betrieb jedes Relais.

 Schalten Sie SW2 zur Aktivierung der Einstellungen in die Position EIN.

 Wird SW2 wieder in Position AUS gebracht, kann SW1 zur Prüfung der NO oder NC Position aller Relais benutzt werden.

4. Drücken Sie '0' zum Beenden der Konfigurationssitzung. Das System fordert Sie jetzt zur Speicherung der neuen Einstellungen auf.

Drücken Sie 'Y' für Speichern, 'N' für Abbruch.

USV Relaiskarte

- Firmware-Version: Relaiskarte V1.4
- [1] . Ausgangsrelais kundenspezifisch einstellen
- [2] . Eingangssignal konfigurieren
- [3] . Kundenspezifisch Schließer oder Öffner einstellen
- [0] . Verlassen

Bitte geben Sie Ihre Wahl ein >

#### Ausgangsrelais kundenspezifisch einstellen

Relais, ausgewähltes Ereignis

- [1] . Relais 1: Sammelalarm
- [2] . Relais 2: Stromausfall
- [3] . Relais 3: Batterie schwach
- [4] . Relais 4: Auf Bypass
- [5] . Relais 5: Überlast
- [6] . Relais 6: Übertemperatur
- [0] . Zurück zum vorherigen Menü

Bitte geben Sie Ihre Wahl ein >

#### Ausgangsrelais kundenspezifisch einstellen

#### Relais, ausgewähltes Ereignis

- [1] . Relais 1: Normal geschlossen
- [2] . Relais 2: Normal geöffnet
- [3] . Relais 3: Normal geschlossen
- [4] . Relais 4: Normal geöffnet
- [5] . Relais 5: Normal geschlossen
- [6] . Relais 6: Normal geöffnet
- [0] . Zurück zum vorherigen Menü

Bitte geben Sie Ihre Wahl ein >

#### Eingangssignal konfigurieren

- [1] . Dient als Abschaltung oder Test: Abschaltung
- [2] . Eingangssignal 3 Sekunden bestätigen
- [3] . Verzögerung vor Abschaltung 30 Sekunden
- [0] . Zurück zum vorherigen Menü

Bitte geben Sie Ihre Wahl ein >

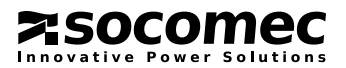

# **DEUTSCH** DEUTSCH

## 11. WARTUNG

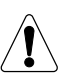

WARNUNG!

Die USV erzeugt IM INNEREN GEFÄHRLICHE ELEKTRISCHE SPANNUNGEN. Alle Wartungsvorgänge DÜRFEN NUR VON DEN TECHNIKERN DES AUTORISIERTEN KUNDENDIENSTES ausgeführt werden.

- Die Einheit wird mit maximaler Kapazität laufen, wenn sie rund um die Uhr (24/7) versorgt ist; dies stellt sicher, dass die Batterien stets richtig geladen sind.
- Muss das Gerät für eine bestimmte Zeit untätig bleiben, warten Sie, bis die Batterien voll geladen sind (Anschluss an die Hauptnetzversorgung für 8 Stunden ohne Unterbrechung), bevor Sie die USV abschalten.
- Laden Sie die Batterien für die Dauer von 24 Stunden mindestens alle 4 Wochen in der Zeit auf, in der die USV untätig ist.

### 11.1 FFHI FRSUCHE - KI FINFRF FFHI FR

#### WARNUNG!

Sollten die Störungen trotz der in diesem Absatz angegebenen Maßnahmen nicht behoben werden oder häufig erneut auftreten, setzen Sie sich bitte mit dem technischen Kundendienst in Verbindung und geben Sie ihm eine ausführliche Beschreibung des Problems

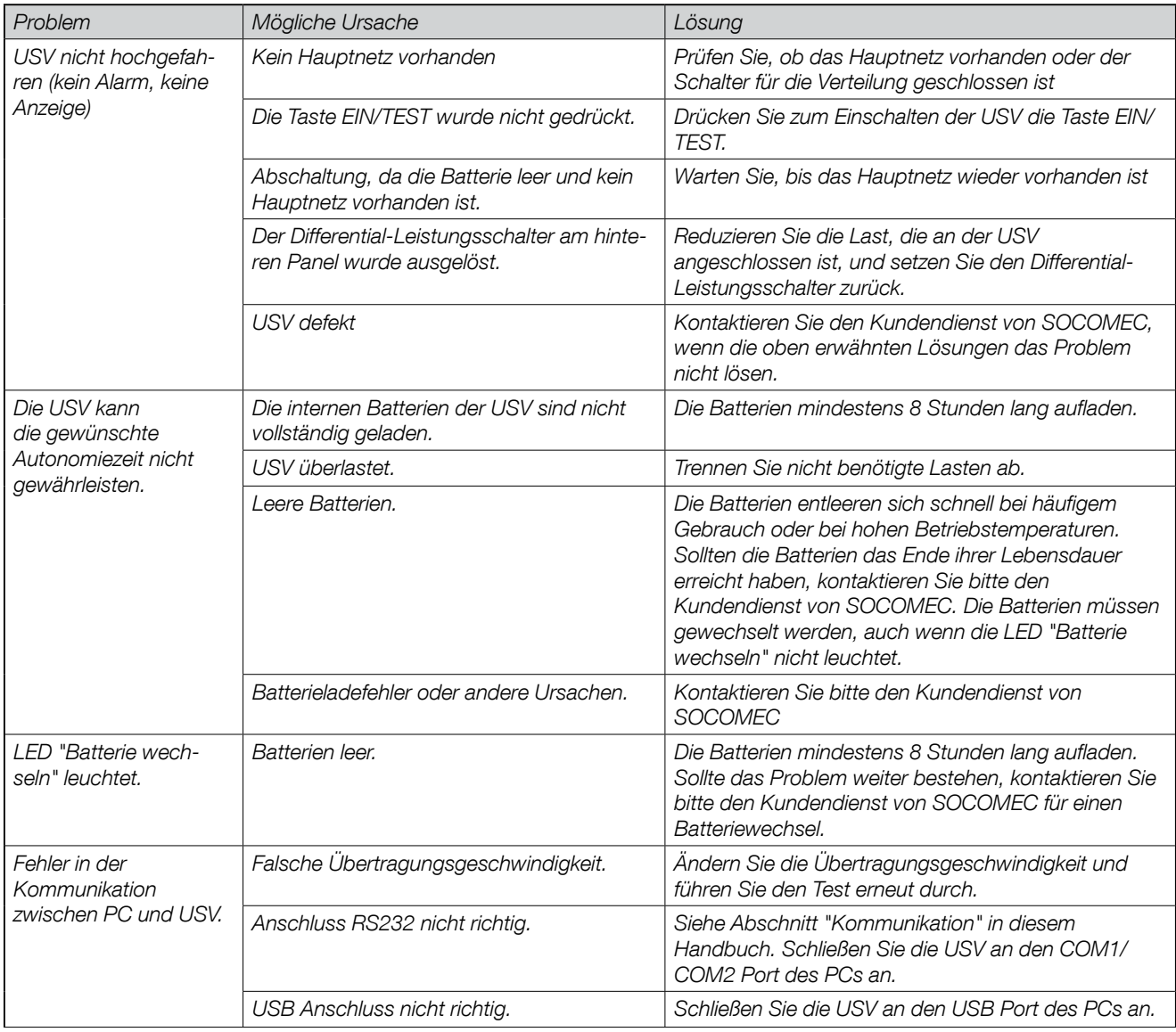

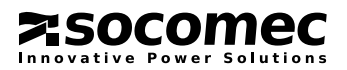

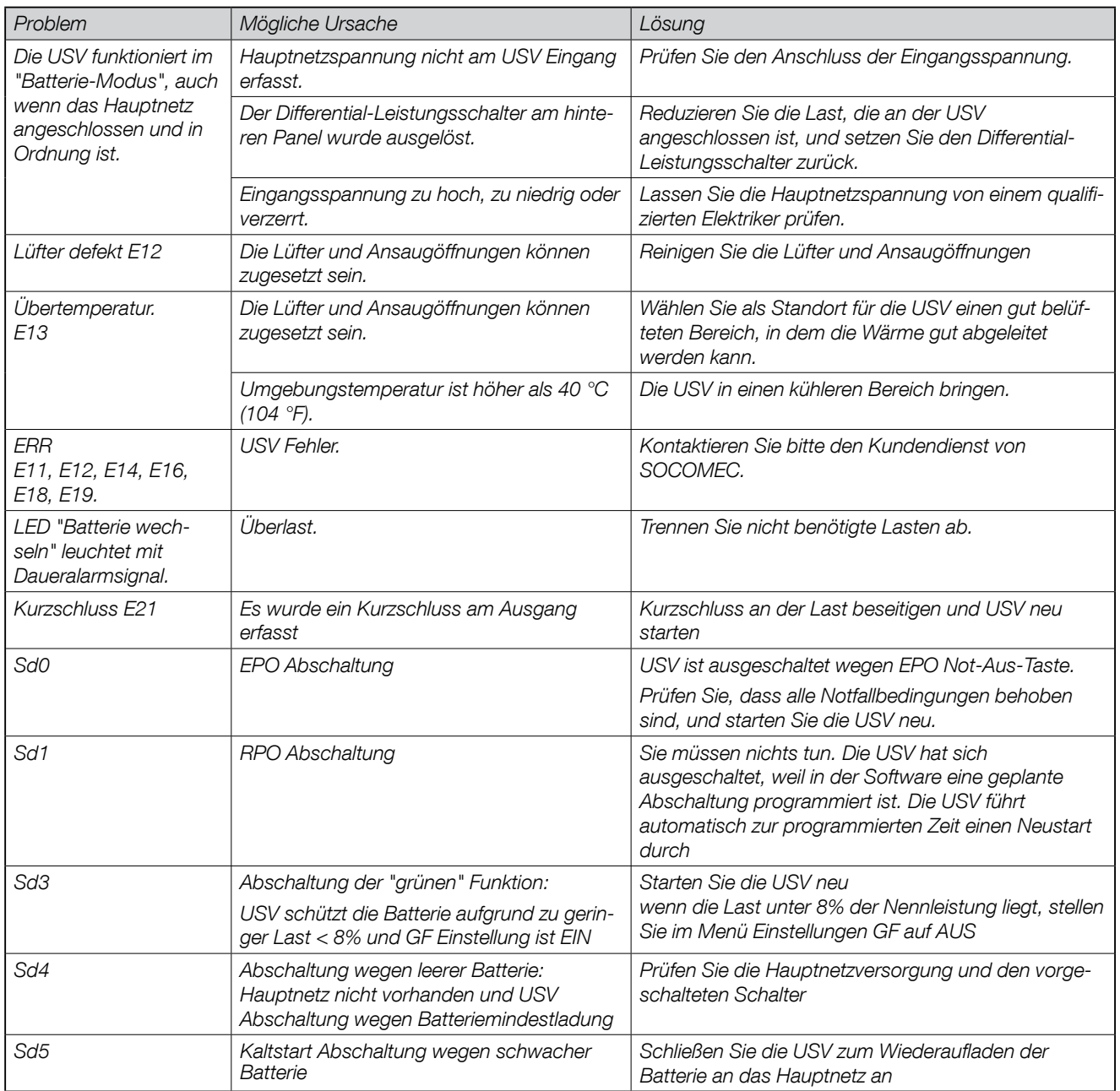

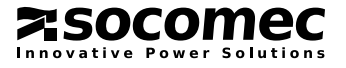

## 12. TECHNISCHE DATEN

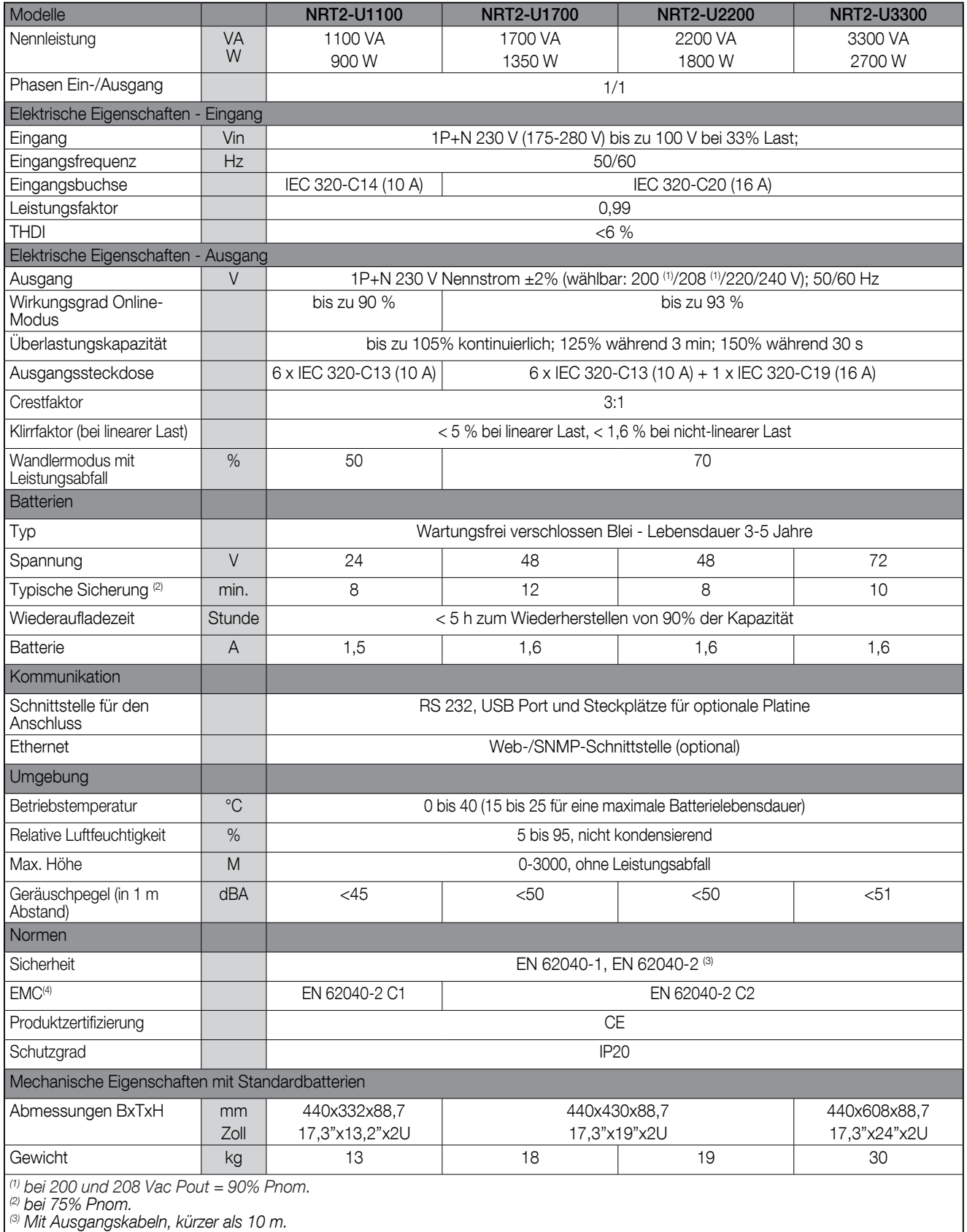

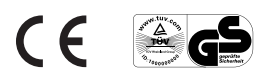

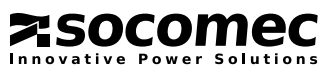